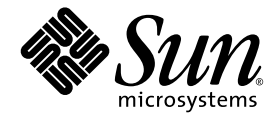

# Sun™ 하드웨어를 위한 Solaris™ 8 2/04 릴리스 노트(부록)

## Sun 하드웨어 제품에서 실행되는 Solaris 8 2/04 운영 환경에 관한 추가 릴리스 노트 및 지원 중단 제품 관련 설명 포함

Sun Microsystems, Inc. www.sun.com

부품 번호 817-4560-11 2004년 2월, 개정판 A

이 문서에 대한 의견은 다음 주소로 보내 주십시오. http://www.sun.com/hwdocs/feedback

Copyright 2004 Sun Microsystems, Inc., 4150 Network Circle, Santa Clara, California 95054 U.S.A. 모든 권리는 저작권자의 소유입니다.

Sun Microsystems, Inc.는 본 제품에 포함된 기술과 관련된 지적 소유권을 가지고 있습니다. 특히, 이와 같은 지적 소유권은 http://www.sun.com/patents에 나열된 한 개 이상의 미국 특허와 미국 및 기타 국가에서 한 개 이상의 추가된 특허 또는 특허 출원 중인 응용 프로그램을 제한 없이 포함할 수 있습니다.

이 문서 및 제품은 복사, 배포, 변경을 제한하는 승인 하에 배포됩니다. 본 제품과 문서는 Sun과 승인자의 사전 서면허가 없이 어떤 형태나 방법으로 도 재생산될 수 없습니다.

글꼴 기술을 포함한 다른 회사 소프트웨어는 SUN 공급자에게 저작권이 있으며 사용 허가를 받은 것들입니다.

본 제품의 일부분은 캘리포니아 대학에서 승인된 Berkeley BSD 시스템에 기초합니다. UNIX는 미국 및 기타 국가에서 X/Open Company, Ltd.사를 통해 독점권이 부여된 등록 상표입니다.

Sun, Sun Microsystems, Sun 로고, AnswerBook2, docs.sun.com, Sun Enterprise, OpenBoot, Sun Enterprise Authentication Mechanism, Sun Fast Ethernet, Sun Quad Fast Ethernet, Xterminal, StarSuite, SunHSI/S, SunHSI/P, SunFDDI, Ultra, Sun MediaCenter, JDK, SunATM, SunScreen, Sun Enterprise SyMON, Power Management, SunVTS, Solstice DiskSuite, SunForum, Sun StorEdge, SunSolve, SunSwift, Sun Fire, Starfire, Sun Blade, Netra, Java 및 Solaris 는 미 국 및 기타 국가에서 Sun Microsystems, Inc.의 상표, 등록 상표, 서비스 마크입니다.

모든 SPARC 상표는 미국 및 기타 국가에서의 SPARC International, Inc.의 상표 또는 등록 상표로 승인 하에 사용됩니다. SPARC 상표가 있는 제품은 Sun Microsystems, Inc.가 개발한 구조에 기초합니다.

OPEN LOOK과 Sun™ Graphical User Interface는 Sun Microsystems, Inc.가 사용자와 승인자를 위해 개발한 것입니다. Sun은 Xerox 사의 컴퓨터 산업 을 위한 비주얼 또는 그래픽 사용자 인터페이스의 개념 연구와 개발에 대한 선구적 업적을 높이 평가합니다. Sun은 Xerox사로부터 Xerox Graphical User Interface에 대한 비독점권을 부여 받았으며 이 권한은 OPEN LOOK GUI를 구현하는 Sun의 승인자에게도 해당되며 Sun의 서면 허가 계약에 기 초합니다.

OpenGL® 은 Silicon Graphics, Inc의 등록 상표입니다.

출판물은 "사실"만을 제공하며 본 제품의 시장성, 합목적성, 특허권 비침해에 대한 묵시적 보증을 비롯하여 모든 명시적, 묵시적 조건 제시, 책 임이나 보증을 하지 않습니다. 단, 이러한 권리 포기가 법적으로 무효가 되는 경우는 예외로 합니다.

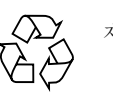

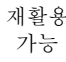

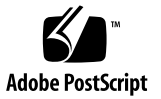

목차

### **1.** 최신 [뉴스](#page-8-0) **1**

이 [릴리스에는](#page-8-1) OEM 내용이 없음 1 번들로 [제공되지](#page-9-0) 않는 제품 지원 2 추가로 [지원된](#page-9-1) 플랫폼 2 [Solaris 8 2/04 Software Supplement CD](#page-10-0)의 문서 3 64 비트 동작을 위한 [Flash PROM](#page-12-0) 갱신 5 [Flash PROM Update CD](#page-12-1)가 더 이상 포함되지 않음 5 [Removable Media Manager](#page-12-2) 문제 5 패치가 DVD-ROM [매체로부터의](#page-13-0) 시동을 가능케 함 6 StarSuite 6.0을 [활성화시키는](#page-13-1) 패치들 6 헤드없는 시스템의 [DVD-ROM/CD-ROM](#page-13-2) 드라이브 6 DVD로부터 [Supplement CD](#page-14-0) 제품 설치 7 패치 [114152-01](#page-14-1) 사용 가능 7

### **2.** 지원이 [중단된](#page-16-0) 제품 **9**

Solaris 8 운영 [환경에서](#page-16-1) 지원되지 않는 제품 9 Sun4c [시스템](#page-16-2) 9 [SPARCstation Voyager](#page-17-0) 10 [SPARC Xterminal 1](#page-17-1) 10 [ShowMe TV 1](#page-17-2)0

PC [파일](#page-17-3) 뷰어 10 PC [런처](#page-17-4) 10 [Solaris Maintenance Updates 1](#page-17-5)0 앞으로 [지원이](#page-17-6) 중단될 제품 10 [sun4d](#page-18-0) 서버 (32 비트 전용) 11 [Ethernet Quad](#page-18-1) 드라이버 qe 및 qec 11 [Alternate Pathing Multipath I/O](#page-18-2) 11 [SunHSI/S, SunFDDI/S, SunFDDI/P,](#page-18-3) le 드라이버 11 토큰 링 [네트워크](#page-18-4) 드라이버 11 SPC [드라이버](#page-18-5) 11 [Sun4m](#page-19-0) 플랫폼 그룹 12

#### **3.** [알려진](#page-20-0) 문제 **13**

응용 [프로그램](#page-20-1) 특정 문제점 13 [Sun StorEdge SAN:](#page-20-2) 최신 업그레이드 사용 13 [SunScreen SKIP 1.1.1](#page-20-3)이 Solaris 8 2/04 운영 환경에서 지원되지 않음 13 [PCMCIA](#page-21-0) 문제 14 [LOMlite 2 Lights Out Management](#page-21-1) 소프트웨어 릴리스 노트 14 Solstice DiskSuite 및 [Alternate Pathing \(](#page-25-0)버그 ID 4367639) 18 [ToolTalk Database Server](#page-25-1)의 약점이 Root 액세스를 허용함 (버그 ID 4499995) 18 Solaris 8 2/04에서 Veritas 설치 실패 (버그[ID 4950830\) 1](#page-26-0)9 [Veritas](#page-26-1) VRTSvxfs 패키지가 설치에 실패함 (버그 ID 4820479) 19 [SunVTS 5.1 Patch Set 5 \(PS5\)](#page-26-2) 문제점 19 [Sun Remote System Control 2.2](#page-37-0) 릴리스 노트 30 플랫폼 특정 [문제점](#page-45-0) 38 [Netra T4/Netra T20](#page-45-1) 문제점 38 [Sun Blade](#page-48-0) 시스템 41 문서 [정오표](#page-48-1) 41

*[Solaris 8 2/04 Sun](#page-48-2)* 하드웨어 플랫폼 안내서 41

[MPxIO](#page-49-0) 문서에 대한 참조 42

*[SSP 3.5 Installation Guide and Release Notes](#page-49-1)* 42

[eri\(7d\)](#page-49-2) 매뉴얼 페이지 42

[기타](#page-50-0) 문제 43

기본으로 설치되는 네트워크 [드라이버](#page-50-1) 43

- 직렬 병렬 제어기 [드라이버가](#page-50-2) 동적 재구성을 지원하지 않음 (버그 ID [4177805\)](#page-50-2) 43
- 일부 DVD 및 CD-ROM [드라이브가](#page-50-3) Solaris를 시동하지 못함 (버그 ID [4397457\)](#page-50-3) 43
- 로드가 과중할 때 FDDI가 정지할 수 있음 (버그 [ID 4485758, 4174861,](#page-50-4)  [4486543\)](#page-50-4) 44
- 화면 잠금 중에 Stop-A를 누를 때 모니터가 공백이 됨 (버그 [ID 4519346\)](#page-51-0) 44
- IFB [드라이버를](#page-51-1) 언로드한 후 U-Code를 다시 로드하지 않음 (버그 ID [4532844\)](#page-51-1) 44
- USB 이중 [프레임워크](#page-51-2) 45
- USB [플로피](#page-55-0) 장치 49
- SunFDDI 및 디스크 없는 시동 (버그[ID 4390228\) 5](#page-58-0)1
- 복수 [Sun GigaSwift](#page-58-1) 이더넷 카드가 시스템을 정지시킬 수 있음 (버그 ID 4336400, [4365263, 4431409\)](#page-58-1) 51
- [cpr](#page-58-2) 모듈이 실행할 때 시스템이 정지할 수 있음 (버그 ID 4466393) 51

DR을 사용하여 SCSI 제어기를 단절할 수 없음 (버그 [ID 4446253\) 5](#page-58-3)1

- [qlc detach](#page-59-0) 실패로 인한 cfgadm -c unconfigure 명령 실패 (버그ID 4881110) 52
- [wrsm](#page-59-1) 드라이버가 자동으로 로드되지 않음 (버그ID 4975878) 52
- RSM 연결 삭제로 응용 프로그램이 코어 덤프할 수 있음 (버그[ID 4966095\) 5](#page-59-2)2

#### **4. [Sun Enterprise](#page-60-0)** 서버의 **AP 2.3.1 53**

[Sun Enterprise](#page-60-1) 서버의 AP 2.3.1 53

[미래의](#page-60-2) AP 지원 53

- 설치 [문제](#page-61-0) 54
- [일반적인](#page-62-0) 문제 55

[알려진](#page-66-0) 버그/해결 방안 59 [수정된](#page-67-0) 버그 60 [기타](#page-67-1) 버그 60

#### **5. Sun Fire** 중급 [시스템에](#page-70-0) 대한 미해결 문제 **63**

Sun Fire 중급 [시스템의](#page-70-1) 동적 재구성 63 [Sun Management Center 6](#page-71-0)4 [시스템](#page-71-1) 고유 DR 지원 64 [Page Retire](#page-71-2) 기능 64 시스템 펌웨어 [업그레이드](#page-71-3) 64 [알려진](#page-72-0) DR 제한 65 [일반적인](#page-72-1) DR 제한 65 [CompactPCI](#page-72-2)에 고유한 제한 65 cPCI 네트워크 인터페이스(IPMP)를 온라인 또는 [오프라인으로](#page-73-0) 만드는 [절차](#page-73-0) 66 운영 환경 중지[\(Quiescence\) 6](#page-74-0)7 동적 재구성 [소프트웨어](#page-75-0) 버그 68 알려진 동적 [재구성](#page-75-1) 버그 68

#### **6. [Sun Enterprise](#page-80-0)** 중급 시스템에 대한 미해결 문제 **73**

[Sun Enterprise](#page-80-1) 중급 시스템의 동적 재구성 73 지원되는 [하드웨어](#page-81-0) 74 [펌웨어](#page-81-1) 메모 74 [소프트웨어](#page-82-0) 메모 76 [알려진](#page-85-0) 버그 78

#### **7. [Sun Enterprise 10000](#page-90-0)** 릴리스 노트 **83**

[SSP 3.5](#page-90-1) 알려진 문제 83 동적 [재구성](#page-91-0) 84 [일반적인](#page-91-1) 문제 84

[InterDomain Networks \(IDN\)](#page-92-0) 85

[일반적인](#page-92-1) 문제 85 [Solaris](#page-92-2) 운영 환경 85 [일반적인](#page-93-0) 문제 86 [알려진](#page-94-0) 버그 87

### **8. Sun Fire** 최고급 [시스템에](#page-96-0) 대한 미해결 문제 **89**

Sun Fire 최고급 [시스템의](#page-96-1) 동적 재구성 89 알려진 동적 [재구성](#page-96-2) 버그 89 [알려진](#page-99-0) 비DR 버그 92

# <span id="page-8-0"></span>최신 뉴스

- 이 설명서에는 다음과 같은 정보가 들어 있습니다.
- 최신 뉴스(1장)
- 지원이 중단된 제품 및 앞으로 지원이 중단될 제품(2장)
- $\blacksquare$  알려진 문제(3장)
- Alternate Pathing 문제(4장)
- Sun Fire 중급 시스템의 알려진 문제(5장)
- Sun Enterprise 중급 시스템의 알려진 문제(6장)
- Sun Enterprise™ 10000 서버 문제(7장)
- Sun Fire 최고급 서버 미해결 문제(8장)

이 설명서는 *Solaris 8 2/04 Sun* 하드웨어 플랫폼 안내서 및 *Solaris 8 2/04* 릴리스 노트를 보완하기 위한 것입니다.

Solaris 8 릴리스 이후에 발생되어 본 릴리스에 포함된 패치들은 다음 주소의 온라인 *Solaris 8 2/04* 릴리스 노트에 번호로 나열되어 있습니다.

http://docs.sun.com

# <span id="page-8-1"></span>이 릴리스에는 OEM 내용이 없음

Solaris 8 2/04 매체에는 비 Sun 하드웨어 시스템을 지원하는 OEM 내용이 없습니다.

# <span id="page-9-0"></span>번들로 제공되지 않는 제품 지원

Solaris 8 2/04 소프트웨어가 비록 이전 릴리스와 호환되도록 설계되고 테스트되었지만 일부 응용 프로그램에서는 완벽하게 ABI-호환되지 않을 수 있습니다. 호환성에 대한 정 보는 번들로 제공되지 않는 제품의 공급자에게 직접 문의하십시오.

기존 Solaris 소프트웨어 버전으로부터 업그레이드 중이고 Sun 및 다른 회사의 번들로 제공되지 않는 제품을 설치한 경우, 업그레이드하기 전에 그러한 모든 제품이 Solaris 8 2/04 운영 환경에서 지원되는지를 확인해야 합니다. 번들로 제공되지 않는 각 제품의 상 태에 따라서 각 제품에 대해 다음 세 옵션이 있습니다.

- 번들로 제공되지 않는 제품의 기존 버전이 Solaris 8 2/04 운영 환경에서 지원되는지 확인합니다.
- Solaris 8 2/04 운영 환경에서 지원되는 번들로 제공되지 않는 제품의 새 버전을 구하 여 설치합니다. 이 경우 Solaris 8 2/04 운영 환경으로 업그레이드하기 전에 번들로 제 공되지 않는 제품의 이전 버전을 제거해야 할지도 모릅니다. 보다 자세한 내용은 번 들로 제공되지 않는 제품 설명서를 참조하십시오.
- Solaris 8 2/04 운영 환경으로 업그레이드하기 전에 번들로 제공되지 않는 제품을 제 거합니다.

추가 정보는 번들로 제공되지 않는 제품의 공급자 및 서비스 제공자에게 문의하거나 다 음 웹 문서를 참조하십시오.

http://sunsolve.sun.com/pubpatch

# <span id="page-9-1"></span>추가로 지원된 플랫폼

<span id="page-9-2"></span>*Solaris 8 2/04 Sun* 하드웨어 플랫폼 안내서에 명명된 플랫폼 외에 표 [1-1](#page-9-2)의 플랫폼도 지원 됩니다.

표 **1-1** Solaris 8 2/04에 대해 추가로 지원된 플랫폼

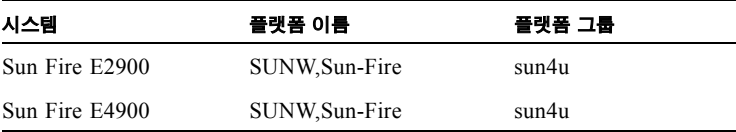

| 시스템            | 플랫폼 이름                            | 플랫폼 그룹 |
|----------------|-----------------------------------|--------|
| Sun Fire E6900 | SUNW, Sun-Fire                    | sun4u  |
| Sun Fire E20K  | SUNW, Sun-Fire-<br>Enterprise-20K | sun4u  |
| Sun Fire E25K  | SUNW, Sun-Fire-<br>Enterprise-25K | sun4u  |

표 **1-1** Solaris 8 2/04에 대해 추가로 지원된 플랫폼 *(*계속*)*

# <span id="page-10-0"></span>Solaris 8 2/04 Software Supplement CD의 문서

참고 **–** 이 문서에서 "Solaris 8 2/04 Software Supplement" CD는 "Supplement CD" 로 부 릅니다.

<span id="page-10-1"></span>표 [1-2](#page-10-1)는 AnswerBook™ 및 매뉴얼 페이지 모음에 포함되지 않은 Supplement CD에서 사 용할 수 있는 문서들을 나열합니다.

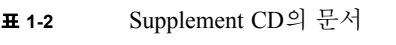

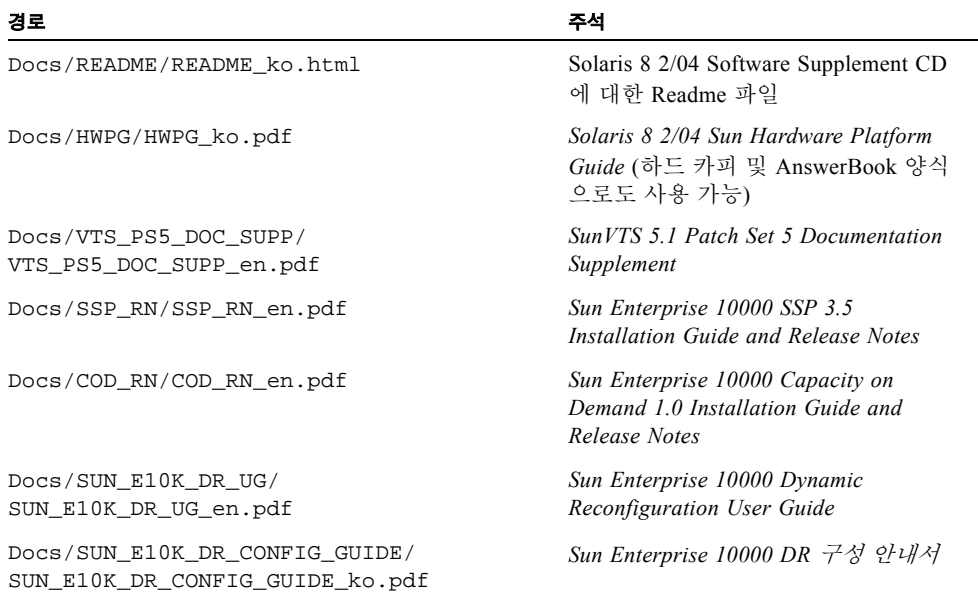

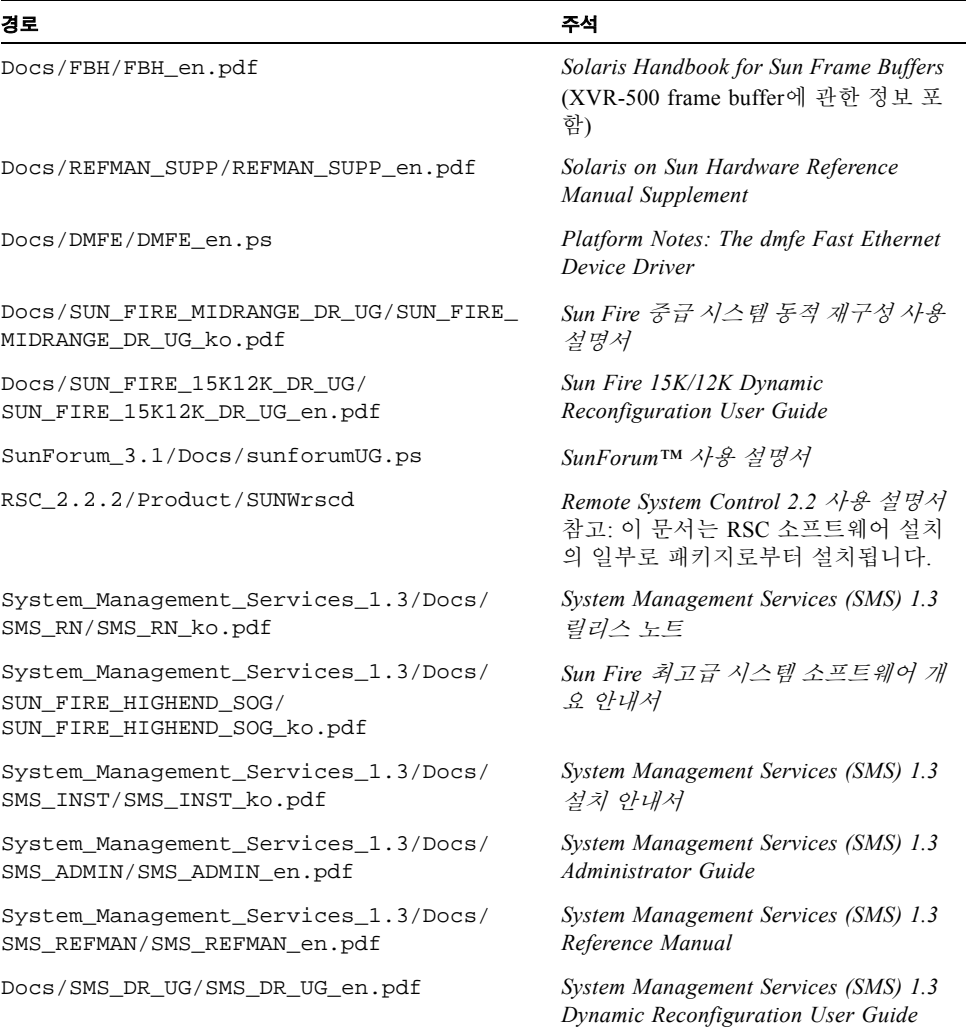

참고 **–** \_en은 영어 버전 설명서를 나타냅니다. 로켈에 따라서 다른 언어가 표시될 수 있습니다.

Supplement CD는 AnswerBook 패키지 및 매뉴얼 페이지 패키지에 다른 문서들도 포함 하고 있습니다. AnswerBook 패키지의 설명서는 Solaris Documentation CD에서 제공되 는 AnswerBook2™ 서버 소프트웨어를 통해서만 읽을 수 있습니다. 매뉴얼 페이지 패키 지의 설명서는 man 명령을 통해서만 읽을 수 있습니다. Supplement CD에서 이 패키지 들을 설치하는 방법에 대한 자세한 내용은 *Solaris 8 2/04 Sun* 하드웨어 플랫폼 안내서를 참조하십시오.

# <span id="page-12-0"></span>64 비트 동작을 위한 Flash PROM 갱신

일부 sun4u 시스템에서는 OpenBoot™ 펌웨어를 먼저 상위 레벨로 갱신해야 Solaris 8 2/ 04 운영 환경의 64 비트 모드를 실행할 수 있습니다. 32 비트 모드만 실행할 수 있는 시 스템(예: sun4d 및 sun4m 플랫폼 그룹에 있는 시스템)에서는 Solaris 8 2/04 소프트웨어 실행을 위해 펌웨어를 갱신할 필요가 없습니다.

Flash PROM 갱신이 필요할 수 있는 시스템은 다음과 같습니다.

- $\blacksquare$  Sun Ultra™ 1
- $\blacksquare$  Ultra 2
- Ultra 450 및 Sun Enterprise 450
- Sun Enterprise 3000, 4000, 5000 및 6000 시스템

해당 시스템에서 Flash PROM을 갱신할지 여부의 판별과 그러한 갱신에 대한 지침은 *Solaris 8 2/04 Sun* 하드웨어 플랫폼 안내서를 참조하시기 바랍니다.

Ultra 시스템 및 Ultra 2 시스템에서는 갱신시 정전기 방지 손목 보호대가 필요합니다. 손목 보호대가 필요한 경우, strap@sun.com으로 전자 우편을 보내십시오.

# <span id="page-12-1"></span>Flash PROM Update CD가 더 이상 포함되지 않음

Solaris 8 7/01 현재, Flash PROM 멀티미디어 AnswerBook CD를 더 이상 사용할 수 없습 니다. 갱신된 Flash PROM에 대한 최신 지침 사항은 여전히 *Solaris 8 2/04 Sun* 하드웨어 플랫폼 안내서에서 사용 가능합니다.

# <span id="page-12-2"></span>Removable Media Manager 문제

Removable Media Manager는 CDE 메뉴와 전면 패널에서 먼저 찾을 수 있는 "Open Floppy" 및 "Open CD-ROM" 옵션을 바꿉니다. 관련된 버그 설명과 해결책에 관해서는 http://docs.sun.com에 있는 *Solaris 8 (SPARC* 플랫폼판*) 10/00* 릴리스 노트 업데 이트에서 "Solaris 런타임 관련 문제" 절의 "현재 데스크탑 환경 관련 버그"를 참조하십 시오.

# <span id="page-13-0"></span>패치가 DVD-ROM 매체로부터의 시동을 가능케 함

사용중인 시스템에 펌웨어 개정판 1007과 Toshiba SD-M1401 DVD-ROM 드라이버가 있 는 경우, 시스템은 Solaris 8 2/04 DVD로부터 시동할 수 없습니다.

해결책: 111649-03 패치 이상의 버전을 적용하여 Toshiba SD-M1401 DVD-ROM 드라이 버 펌웨어를 갱신합니다. 다음 주소의 SunSolve<sup>SM</sup> 웹 사이트를 방문하여 111649-03 패치 이상의 버전을 다운로드할 수 있습니다.

http://sunsolve.sun.com

# <span id="page-13-1"></span>StarSuite 6.0을 활성화시키는 패치들

Solaris 8 2/04을 사용하여 StarSuite 6.0을 설치 및 실행하려면, 사용중인 시스템에 다음 패치들이 설치되어 있는지 확인하십시오.

- 108434-09 이상
- 108435-09 이상

# <span id="page-13-2"></span>헤드없는 시스템의 DVD-ROM/CD-ROM 드라이브

휴대용 매체와 같은 대화식 장치의 전원 관리는 모니터와 모니터를 구동시키는 그래픽 카드의 전원 관리와 링크됩니다. 화면이 활성화되면, CD-ROM 드라이브 및 플로피 디 스크와 같은 장치는 완전 전원 모드에서 유지됩니다. 이것은 모니터없이 시스템을 실행 하는 경우, 이들 장치가 저전력 모드에 들어갈 수 있음을 의미합니다. CD나 플로피에 대한 전원을 복원하려는 경우, 간단하게 volcheck를 입력하여 OS가 각 휴대용 장치의 최신 상태를 갖도록 하십시오.

또 다른 방법으로는, dtpower GUI를 사용하여 시스템의 전원 관리를 작동 불가능하게 할 수 있습니다. 그러면 헤드없는 시스템에서도 장치가 저전력 모드에 들어가지 않고 항상 완전 전원 상태에서 실행합니다. 이것은 버그가 아니며, 의도된 작동입니다.

# <span id="page-14-0"></span>DVD로부터 Supplement CD 제품 설치

DVD를 사용하여 Solaris를 설치하는 중이며 Supplement CD에서 임의의 제품을 설치하 려는 경우, "Select Type of Install" 창에서 "custom installation" 옵션을 선택합니다.

# <span id="page-14-1"></span>패치 114152-01 사용 가능

Solaris 8 2/04와 함께 사용하기 위한 패치 114152-01을 SunSolve에서 얻을 수 있습니다. 이 패치는 두 가지 이전 버그인 버그 ID 4775194(일본어 BCP 패키지를 설치한 모든 사 용자에게 영향을 줌)와 버그 ID 4775198을 수정합니다.

이 패치는 다음 주소의 웹에서 얻을 수 있습니다.

http://sunsolve.sun.com

# <span id="page-16-0"></span>지원이 중단된 제품

# <span id="page-16-1"></span>Solaris 8 운영 환경에서 지원되지 않는 제품

다음 제품에 대한 지원이 중단되었습니다. 자세한 내용은 지원 제공자에게 문의하시기 바랍니다.

# <span id="page-16-2"></span>Sun4c 시스템

이번 Solaris 릴리스에서는 다음과 같은 sun4c 구조의 시스템과 이들 시스템을 기반으로 하는 서버가 더 이상 지원되지 않습니다.

- SPARCstation™ SLC
- SPARCstation ELC
- SPARCstation IPC
- SPARCstation IPX
- $\blacksquare$  SPARC station 1
- $\blacksquare$  SPARC station 1+
- SPARCstation 2

참고 **–** sun4c 구조를 기반으로 하는 모든 하드웨어 옵션(예: SCSI 장치) 및 지원되는 구 성이 더 이상 지원되지 않습니다. 이 옵션의 목록은 Supplement CD /Docs/HWPG 디렉 토리의 EOS.html 파일에 들어 있습니다.

### <span id="page-17-0"></span>SPARCstation Voyager

이번 Solaris 릴리스에서는 SPARCstation Voyager™ 시스템이 지원되지 않습니다.

### <span id="page-17-1"></span>SPARC Xterminal 1

이번 Solaris 릴리스에서는 SPARC Xterminal 1™ 시스템이 지원되지 않습니다.

### <span id="page-17-2"></span>ShowMe TV

이번 Solaris 릴리스에서는 ShowMe™ TV가 지원되지 않습니다.

### <span id="page-17-3"></span>PC 파일 뷰어

이번 Solaris 릴리스에서는 PC 파일 뷰어가 지원되지 않습니다.

# <span id="page-17-4"></span>PC 런처

이번 Solaris 릴리스에서는 PC 런처가 지원되지 않습니다.

### <span id="page-17-5"></span>Solaris Maintenance Updates

Solaris Update Release와 함께 제공된 별도의 패치 모음인 Solaris Maintenance Updates(MUs)는 본 릴리스에 대해 사용할 수 없으며 CD 이미지나 다운로드로도 사용할 수 없습니다.

Solaris 릴리스를 갱신하기 위해 선호하는 방법ᅳ예를 들어, Solaris 8 2/02 운영 환경을 Solaris 8 2/04 운영 환경으로 갱신ᅳ은 "업그래이드" 방법을 사용하는 것입니다.(*Solaris 8 Advanced Installation Guide* 참조)

# <span id="page-17-6"></span>앞으로 지원이 중단될 제품

다음 릴리스에서는 다음 제품에 대한 지원이 중단될 수 있습니다. 자세한 내용은 서비 스 제공자에게 문의하시기 바랍니다.

# <span id="page-18-0"></span>sun4d 서버 (32 비트 전용)

다음 릴리스에서는 아래와 같은 sun4d 구조의 서버가 더 이상 지원되지 않을 수 있습니 다.

- SPARCserver™ 1000 시스템
- SPARCcenter 2000 시스템

다음 릴리스에서는 sun4d 구조를 기반으로 하는 하드웨어 옵션이 더 이상 지원되지 않 을 수 있습니다.

# <span id="page-18-1"></span>Ethernet Quad 드라이버 qe 및 qec

다음 릴리스에서는 Ethernet Quad 드라이버 qe 및 qec가 더 이상 지원되지 않을 수 있습 니다.

### <span id="page-18-2"></span>Alternate Pathing Multipath I/O

다음 릴리스에서는 Alternate Pathing (AP) Multipath I/O가 더 이상 지원되지 않을 수 있 습니다. 더 자세한 내용은 4 [장](#page-60-3)을 참조하십시오.

## <span id="page-18-3"></span>SunHSI/S, SunFDDI/S, SunFDDI/P, le 드라이버

SunHSI™/S, le, SunFDDI™/S 및 SunFDDI/P 드라이버가 더 이상 지원되지 않을 수 있 습니다.

## <span id="page-18-4"></span>토큰 링 네트워크 드라이버

다음 릴리스에서 Sbus 토큰 링 및 PCI 버스 토큰 링 네트워크 드라이버가 더 이상 지원 되지 않을 수 있습니다.

### <span id="page-18-5"></span>SPC 드라이버

다음 릴리스에서 SPC S-Bus 인터페이스 카드 드라이버가 더 이상 지원되지 않을 수 있 습니다. SPC는 Serial Parallel Controller (S-Bus, 8 포트 직렬, 1 병렬)입니다.

# <span id="page-19-0"></span>Sun4m 플랫폼 그룹

다음 릴리스에서는 sun4m 플랫폼 그룹이 더 이상 지원되지 않을 수 있습니다. 이것은 다음 플랫폼에 영향을 줍니다.

- SPARCclassic
- SPARCstation™ LX / LX+
- SPARCstation 4
- $\blacksquare$  SPARCstation 5
- SPARCstation 10
- **B** SPARCstation 20

# <span id="page-20-0"></span>알려진 문제

본 장에서는 다음 내용들을 다룹니다.

- 13 [페이지의](#page-20-1) "응용 프로그램 특정 문제적"
- <sup>Q</sup> 38 [페이지의](#page-45-0) "플랫폼 특정 문제점"
- 41 [페이지의](#page-48-1) "문서 정오표"
- 43 [페이지의](#page-50-0) "기타 문제"

# <span id="page-20-1"></span>응용 프로그램 특정 문제점

## <span id="page-20-2"></span>Sun StorEdge SAN: 최신 업그레이드 사용

사용 중인 시스템이 Sun StorEdge SAN 4.x 소프트웨어 및 펌웨어를 사용하여 구성된 경 우, 최신 업그레이드가 설치되어 있는지 판별하십시오. 자세한 정보는 다음 주소에서 구할 수 있습니다.

http://www.sun.com/storage/san/

# <span id="page-20-3"></span>SunScreen SKIP 1.1.1이 Solaris 8 2/04 운영 환경에서 지원되지 않음

시스템에 현재 SunScreen™ SKIP 1.1.1 소프트웨어가 설치된 경우, Solaris 8 HW 12/ 02 운영 환경을 설치하거나 Solaris 8 HW 12/02 운영 환경으로 업그레이드하기 전에 Solaris 8 2/04 operating environment. 제거해야 할 패키지는 다음과 같습니다. SICGbdcdr, SICGc3des, SICGcdes, SICGcrc2, SICGcrc4, SICGcsafe, SICGes, SICGkdsup, SICGkeymg, SICGkisup.

### <span id="page-21-0"></span>PCMCIA 문제

다음 버그는 이번 Solaris 릴리스에서 지원하는 PCMCIA 장치에 대해 보고되었습니다.

알려진 버그

*PC ATA (*pcata*)* 모듈이 modunloaded인 경우*,* 시스템이 정지한 것 으로 나타남*(*버그 *ID 4096137)*

액세스된 슬롯에 PCMCIA 입출력 카드가 있고 카드 드라이버가(복수 사용자 시동 종료 시 modunload -i 0 중에 발생하는 것처럼) 언로드되는 경우 시스템이 정지한 것으 로 나타납니다.

해결책: 카드를 제거하면 시스템이 회복되기도 합니다.

초기에 *64* 비트 커널로 *Solaris 8* 운영 환경을 시동하면 장치 /dev/ term/pc0*, PC* 카드 직렬 드라이버를 작성할 수 없음 *(*버그 *ID 4162969)*

초기에 64 비트 커널로 Solaris 8 운영 환경을 시동할 때 PC 카드 직렬 장치용 /dev/ term/pc0 하드웨어 장치 노드가 작성되지 않을 수 있습니다.

해결책: 먼저 32 비트 커널로 시스템을 시동시켰다가 64 비트 커널로 재시동합니다.

# <span id="page-21-1"></span>LOMlite 2 Lights Out Management 소프트웨어 릴리 스 노트

Lights Out Management(LOM) 소프트웨어의 이번 릴리스는 현재 Sun Fire V100, Sun Fire V120, Netra T1, Netra X1, Netra t1, Netra t1400/1405 서버에서 지원됩니다. Lights Out Management 소프트웨어에 대한 구성 및 조작 지침에 대해서는 지원되는 서버 플랫폼과 함께 제공되는 사용 설명서에서 관련 장을 참조하십시오.

LOMlite2 소프트웨어 추가

**1. Supplemental CD**를 넣고 **LOMlite 2.0** 소프트웨어 디렉토리로 변경합니다**.** 

# **cd /cdrom/cdrom0/Lights\_Out\_Management\_2.0/Product**

### **2.** 모든 질문에 y를 대답하여 **LOMlite 2.0** 패키지를 추가합니다**.**

# **pkgadd -d . SUNWlomm SUNWlomr SUNWlomu**

#### **3. LOMlite 2.0** 패키지가 설치되었는지 확인합니다**.**

```
# pkgchk -v SUNWlomm SUNWlomr SUNWlomu
```
이제 LOMlite2 소프트웨어가 설치되었습니다. 다음 절에 설명하는 것처럼 LOMlite2 패 치 110208 추가를 계속하십시오.

### LOMlite2 패치 110208 추가

SunSolve에서 패치 110208의 최신 개정판(개정판 -13 이상)을 준비했는지 확인합니다.

참고 **–** 이 패치가 추가되지 않으면 LOMlite2 소프트웨어가 기능하지 않습니다.

#### **1.** 기본 **LOMlite2** 펌웨어 버전을 확인합니다**.**

lom> 프롬프트로 변경한 후, version을 실행하려면 #.를 입력합니다.

```
#.
lom>version
LOM version: v4.4-LW2+LOM checksum: 387e
LOM firmware part# 258-7939-12
Microcontroller: H8S/2148
LOM firmware build Aug 30 2001 18:02:40
Configuration rev. v1.2
lom>console
```
LOM 펌웨어 버전이 4.5 미만이지 않아야 합니다.

#### **2.** lom> 프롬프트에 **console**을 입력하여 # 프롬프트로 복귀합니다**.**

**3.** 장치 노드가 있는지**(PROM 4.2.4**를 통해**)** 확인합니다**.**

```
# prtconf -V
OBP 4.2.4 2001/06/13 10:10
# prtconf | grep SUNW,lomv
                 SUNW,lomv (driver not attached)
```
**4.** 패치를 임시 디렉토리**(**/var/tmp**)**에 복사합니다**.**

패치가 있는지 확인합니다.

```
# cd /var/tmp
# ls
110208-13.zip
```
**5.** 패치를 추출합니다**.**

```
# unzip 110208-13.zip
```
#### **6.** 패치를 적용합니다**.**

```
# patchadd 110208-13
# reboot
```
**7.** 패치가 로드되었는지 확인합니다**.**

# **modinfo | grep lomv**

**8.** 펌웨어를 업그레이드하려면**,** 다음을 입력합니다**.**

```
# lom -G default
```
프롬프트될 때 **C**를 입력하여 계속합니다.

참고 **–** 이 프로세스는 몇 분 정도 소요됩니다. 갱신이 진행 중인 동안 시스템을 끄기 마 십시오.

**9. Return**을 눌러서 **UNIX** 프롬프트를 다시 표시합니다**.**

참고 **–** 시스템이 ok 프롬프트를 표시하는 경우, **go**를 입력하여 UNIX 프롬프트로 복 귀하십시오.

**10.** lom -a 명령을 실행하여 기능을 점검합니다**.**

```
# lom -a
PSUs:
1 OK
Fans:
1 OK speed 90%
2 OK speed 86%
3 OK speed 75%
LOMlite configuration settings:
serial escape character=#
serial event reporting=default
Event reporting level=fatal, warning & information
Serial security=enabled
Disable watchdog on break=enabled
Automatic return to console=disabled
alarm3 mode=user controlled
firmware version=4.5
firmware checksum=1164
product revision=1.4
product ID=Netra T4
.
<truncated>
.
LOMlite led states:
1 on Power
2 off Fault
3 off Supply A
4 off Supply B
5 on PSU ok
6 off PSU fail
#
```
이제 소프트웨어가 설치되었고 시스템을 사용할 준비가 되었습니다.

### <span id="page-25-0"></span>Solstice DiskSuite 및 Alternate Pathing (버그 ID 4367639)

Alternate Pathing 2.3 또는 2.3.1이 SPARCstorage™ Array 100 또는 SPARCstorage Array 200에 이미 설치 및 구성된 Sun Enterprise 6000 시스템에서 Solstice DiskSuite™ 4.1.2 메 타툴을 호출할 때 세그먼트화 고장 오류가 발생합니다.

메타툴을 호출한 후, 다음 메시지가 표시됩니다.

```
root@[/]>metatool &
[1] 2569
root@[/]>Initializing metatool... Done.
Discovering drives and slices... metatool: Segmentation Fault
```
해결책: /usr/lib/libssd.so.1 및 /usr/lib/libap\_dmd.so.1을 /usr/sadm/ lib/lvm으로 이동하십시오.

# <span id="page-25-1"></span>ToolTalk Database Server의 약점이 Root 액세스를 허 용함 (버그 ID 4499995)

ToolTalk Database Server (/usr/openwin/bin/rpc.ttdbserverd)가 가능할 때, 원 격 및 지역 접근할 수 있습니다. 이러한 접근은 잠재적으로 시스템에 대한 root 액세스를 제공할 수 있습니다 접속된 시스템은 root 디렉토리에 있는 A로 시작하는 가비지 파일 의 존재로 식별할 수 있습니다.

해결책: inetd.conf 파일에서 rpc.ttdbserverd 행을 제거하십시오. chmod a-x 명령을 /usr/openwin/bin/rpc.ttdbserverd에 대해 사용하여 서비스를 비활성 화하십시오. Sun 담당자에게 미래의 패치에 대해 문의하십시오.

## <span id="page-26-0"></span>Solaris 8 2/04에서 Veritas 설치 실패 (버그ID 4950830)

108901 패치에 의해 좌우되기 때문에 Solaris 8 2/04를 실행중인 시스템에는 VERITAS File System (tm) 3.5가 설치되지 않습니다(108528-24 패치로 인해 사용하지 않게 되었음). VRTSvxfs 설치 패키지는 108901-03 이상의 패치의 종속성을 제거하기 위해 수정되어야 합니다. 다음 오류 메시지가 나타납니다.

```
ERROR: This package requires same or higher revision of
  < 108901-03 > which has not been applied to the system.
Exiting installation...
pkgadd: ERROR: checkinstall script did not complete successfully
```
해결책: 다음 Veritas 웹 사이트에서 수정된 파일을 검색합니다.

http://seer.support.veritas.com/docs/264856.html

해당 파일과 함께 나열된 지침을 따르십시오.

# <span id="page-26-1"></span>Veritas VRTSvxfs 패키지가 설치에 실패함 (버그 ID 4820479)

pkgadd 유틸리티를 사용하여 타사의 Veritas 3.4 파일 시스템 vxvm을 설치하려 시도할 때, VRTSvxfs 패키지가 부분적으로 다음과 같은 오류 메시지와 함께 설치에 실패할 수 있습니다.

```
ERROR: This package requires same or higher revision
 of < 108528-02 > which has not been applied to the system.
Exiting installation...
pkgadd: ERROR: checkinstall script did not complete successfully
```
Veritas는 설치 스크립트에서 이 버그를 수정했습니다. 이 문제점을 수정하는 버전 3.4 vxfs의 새 개정판을 Veritas에서 구할 수 있습니다. 버전 3.5 vxfs 제품도 이 문제점을 정 정했습니다. 이들 버전을 모두 다음의 Veritas 웹 사이트에서 직접 구할 수 있습니다.

http://veritas.com

### <span id="page-26-2"></span>SunVTS 5.1 Patch Set 5 (PS5) 문제점

다음 문제는 SunVTS™ 5.1 PS5 제품에 적용되는 것들입니다.

이 릴리스의 새로운 기능 및 테스트

SunVTS 5.1 PS5 소프트웨어는 Solaris 8 2/02, Solaris 8 HW 12/02, Solaris 8 HW 5/03, Solaris 8 HW 7/03, Solaris 9, Solaris 9 9/02, Solaris 9 12/02, Solaris 9 4/03, Solaris 9 8/03 및 Solaris 9 4/04 운영 환경에 호환됩니다. 다음 새로운 기능 및 테스트는 SunVTS 5.1 PS5 릴리스의 일부입니다.

■ JNI 2GB FC HBA 테스트 (jnifctest) – JNI FC HBA의 기능성을 테스트합니다.

참고 **–** S24 프레임 버퍼 테스트(tcxtest)는 앞으로의 SunVTS 릴리스에서 중단될 수 도 있습니다.

참고 **–** SunPCi™ II 테스트 (sunpci2test)는 SunVTS 5.1 PS2에 있는 SunPCi II 및 SunPCi III 카드를 테스트합니다.

참고 **–** SunVTS 5.1 PS5에서 릴리스 된 모든 새 기능, 테스트 및 테스트 기능 향상은 *SunVTS 5.1 Patch Set 5 Documentation Supplement* (817-4350-10)에서 설명되어집니다. 이 문서는 Solaris Software Supplement CD에 포함되어 있으며 다음 웹사이트에서 구할 수 있습니다. http://docs.sun.com

이번 릴리스에서 제공된 새로운 기능 및 테스트에 대한 자세한 내용은 *SunVTS 5.1 Patch Set 5 Documentation Supplement*를 참조하십시오.

참고 **–** SunVTS 5.1 PS1에서 Remote System Control 테스트(rsctest)의 이름이 System Service Processor 테스트(ssptest)로 변경되었습니다. 그 이유는 ssptest가 Remote System Control 1.0 및 2.0 하드웨어 외에도 Advanced Lights-Out Management (ALOM) 하 드웨어를 테스트하기 때문입니다.

참고 **–** SPARCstorage® 배열 제어기 테스트 (plntest)는 Solaris 9 8/03에서 중단되었 습니다.

### 온라인 도움말 문서

SunVTS 5.1 소프트웨어와 함께 사용할 수 있는 온라인 도움말 문서에는 RAM 테스트 (ramtest)를 설명하는 장이 포함됩니다. 이 테스트는 SunVTS 5.1 Patch Set 4 (PS4) 이 후에서만 지원됩니다.

### *SunVTS 5.1* 테스트 참조 매뉴얼 정오표

이 절에서는 SunVTS 5.1 Test Reference Manual에 있는 다음 테스트 장의 Supported Test Modes 표의 오류에 대한 수정사항을 나열합니다.

 $\Box$  Compact Disk Test (cdtest)

Online 테스트 모드가 SunVTS 5.1에서 지원됩니다.

 $\blacksquare$  CPU Test (cputest)

Online 테스트 모드가 SunVTS 5.1에서 지원됩니다.

Disk and Floppy Drives Test (disktest)

Online 테스트 모드가 SunVTS 5.1에서 지원됩니다.

DVD Test (dvdtest)

Online 테스트 모드가 SunVTS 5.1에서 지원됩니다.

ECP 1284 Parallel Port Printer Test (ecpptest)

Online 테스트 모드가 SunVTS 5.1에서 지원되지 않습니다.

 $\blacksquare$  Sun StorEdge A5x00 Test (enatest)

Functional 및 Online 테스트 모드가 SunVTS 5.1에서 지원됩니다.

■ Sun StorEdge 1000 Enclosure Test (enctest)

Online 테스트 모드가 SunVTS 5.1에서 지원됩니다.

■ Environmental Test (env2test)

Online 및 Exclusive 테스트 모드가 SunVTS 5.1에서 지원되지 않습니다.

■ Environmental Test (env4test)

Connection 테스트 모드가 SunVTS 5.1에서 지원됩니다.

■ Floating Point Unit Test (fputest)

Online 및 Exclusive 테스트 모드가 SunVTS 5.1에서 지원됩니다.

Cache Consistency Test (mpconstest)

Exclusive 테스트 모드만 SunVTS 5.1에서 지원됩니다.

 $\blacksquare$  Multiprocessor Test (mptest)

Exclusive 테스트 모드만 SunVTS 5.1에서 지원됩니다.

Qlogic 2202 Board Test (qlctest)

Exclusive 및 Connection 테스트 모드만이 SunVTS 5.1에서 지원됩니다.

Serial Ports Test (sptest)

Online 테스트 모드가 SunVTS 5.1에서 지원되지 않습니다.

System Service Processor Test (ssptest)

Exclusive 테스트 모드가 SunVTS 5.1에서 지원됩니다.

Functional 테스트 모드가 SunVTS 5.1에서 지원되지 않습니다. ■ SunHSI Board Test (sunlink)

Online 테스트 모드가 SunVTS 5.1에서 지원되지 않습니다.

System Test (systest)

Connection 테스트 모드가 SunVTS 5.1에서 지원되지 않습니다.

 $\blacksquare$  Tape Drive Test (tapetest)

Online 테스트 모드가 SunVTS 5.1에서 지원되지 않습니다.

■ S24 Frame Buffer Test (tcxtest)

Connection 테스트 모드가 SunVTS 5.1에서 지원됩니다.

### *SunVTS 5.1 User's Guide* 정오표

부록 A에서, SunVTS 윈도우 및 대화 상자 참조인 표 A-11은 그림 A-11의 systest 테스트 매개 변수 옵션 대화 상자 예의 최대 오류 필드에 대한 0(영)의 잘못된 기본 값을 나타냅 니다. systest 테스트 매개 변수 옵션 대화 상자에서 최대 오류 필드의 올바른 기본값은 그림 A-11에서와 같이 1로 나타납니다.

또한 부록 A에서, 표 A-13은 그림 A-13의 systest 임계값 옵션 대화 상자 예의 최대 오류 필드에 대한 0(영)의 잘못된 기본 값을 나타냅니다. systest 임계값 옵션 대화 상자에서 최대 오류 필드의 올바른 기본값은 그림 A-13에서와 같이 1로 나타납니다.

### 일어날 수 있는 설치 문제점

다음 절에서 설명하듯이, pkgadd 명령 이외의 설치 프로그램으로 SunVTS를 설치하려 고 할 때 설치 문제점이 일어날 수 있습니다.

SunVTS 5.1 소프트웨어가 기본 /opt 디렉토리에 설치되어있는 경우, 그에 따른 SunVTS 5.1 패치 세트 릴리스를 같은 시스템 상의 다른 디렉토리 안에 설치할 수 없습 니다. pkgadd에서 이중 설치를 실행할 경우, 다음과 같은 오류 메시지가 나타납니다.

pkgadd: ERROR: SUNWvts is already installed at /opt. Cannot create a duplicate installation.

이 오류의 원인은 SunVTS 5.1 및 그에 따른 SunVTS 5.1 패치 세트 릴리스에 대한 기준 패키지 개정이 같기 때문입니다. SunVTS 5.1 패치 세트 릴리스를 SunVTS 5.1 소프트웨 어가 이미 설치되어 있는 기본 /opt 디렉토리에 설치할 경우 다음 경고 메시지와 함께 설치가 됩니다.

This appears to be an attempt to install the same architecture and version of a package which is already installed. This installation will attempt to overwrite this package.

### *Solaris 8* 설치 패키지 종속 문제점 *(RFE ID 4823716)*

SunVTS 5.1에서 SunVTS 소프트웨어는 Solaris 8 2/02 배포를 갖고있지 않은 XML 패키 지에 종속됩니다. Solaris 9에 필요한 모든 패키지가 최소로서 End User Solaris Software Group에 설치되어 있습니다.

참고 **–** 추가 XML 패키지는 Solaris 8 HW 12/02 및 Solaris 8 2/04 Software Supplement CD-ROM에서 구할 수 있지만 Solaris 8 2/02 Software Supplement CD-ROM에서는 구할 수 없습니다. SunVTS 5.1 설치는 Solaris 8 2/02에서 지원되지만 XML 패키지는 Solaris 8 2/02 배포에 없습니다.

Solaris 8 2/02, Solaris 8 HW 12/02, Solaris 8 HW 5/03, Solaris 8 HW 7/03 또는 Solaris 8 2/ 04에 SunVTS 5.1을 설치할 수 있습니다. 이 릴리스 중 하나에 SunVTS 5.1 이후 버전을 설치하려는 경우 요구되는 Solaris 8 HW 12/02, Solaris 8 HW 5/03, Solaris 8 HW 7/03 또 는 Solaris 8 2/04 Software Supplement CD-ROM으로부터 XML 패키지(SUNW1xml[32-비 트] 및 SUNWlxmlx[64-비트])를 따로 설치해야 합니다.

참고 **–** Solaris 8 2/02 Software Supplement CD-ROM의 SunVTS 4.6에는 XML 패키지 종 속이 없으며 Solaris 8 2/02에서 지원됩니다. XML 패키지가 8 HW 12/02, Solaris 8 2/04 Software Supplement CD-ROM으로부터 설치된다면 SunVTS 5.1는 또한 Solaris 8 2/02에 서 지원됩니다.

Solaris 8 릴리스:

- 1. 최소 End User Solaris Software Group을 설치합니다.
- 2. Solaris 8 HW 12/02, Solaris 8 HW 5/03, Solaris 8 HW 7/03 또는 Solaris 8 2/04 Software Supplement CD-ROM으로부터 XML 패키지 SUNWlxml(32 비트) 및 SUNWlxmlx(64 비트)를 설치합니다.

참고 **–** 이 XML 패키지는 Solaris 8 2/02 배포에서 구할 수 없습니다.

3. Solaris 8 2/02, Solaris 8 HW 12/02 또는 Solaris 8 HW 5/03, Solaris 8 HW 7/03 또는 Solaris 8 2/04 Software CD-ROM으로부터 SUNWzlib(32 비트) 및 SUNWzlibx(64 비 트)를설치합니다.

참고 **–** XML 패키지는 Solaris 8 2/02, Solaris 8 HW 12/02, Solaris 8 HW 5/03, Solaris 8 HW 7/03 또는 Solaris 8 2/04용 End User Solaris Software Group의 일부가 아닌 SUNWzlib(32 비트) 및 SUNWzlibx(64 비트) 패키지에 따라 다릅니다.

4. 일부 CPU 및 메모리 테스트에서 성능을 인정받은 경우에만 선택적 SUNWcpc(x)/ SUNWcpcu(x) 패키지를 설치합니다. 그렇지 않은 경우에는 이 패키지는 설치할 필요 가 없습니다.

SUNWcpc(x)/SUNWcpcu(x) 패키지는 Solaris 8 2/02, Solaris 8 HW 12/02, Solaris 8 HW 5/ 03, Solaris 8 HW 7/03 및 Solaris 8 2/04용 Entire Solaris Software Group에 포함되어 있습 니다. 이 패키지들은 Solaris 8 2/02, Solaris 8 HW 12/02, Solaris 8 HW 5/03, Solaris 8 HW 7/03 또는 Solaris 8 2/04용 End User Solaris Software Group에는 포함되어 있지 않습니다.

Solaris 9 및 나중 릴리스용 SunVTS를 설치하려면,

1. End User Solaris Software Group을 설치합니다(또는 다른 소프트웨어 그룹).

XML 패키지 (SUNWlxml[32 비트] 및 SUNWlxmlx[64 비트]) 및 SUNWzlib 패키지 (SUNWzlib[32 비트] 및 SUNWzlibx[64 비트])는 Solaris 9 릴리스 용 End User Solaris Software Group (및 Entire Solaris Software Group)의 일부입니다.

2. 일부 CPU 및 메모리 테스트에서 성능을 인정받은 경우에만 선택적 SUNWcpc(x)/ SUNWcpcu(x) 패키지를 설치합니다. 그렇지 않은 경우에는 이 패키지는 설치할 필요 가 없습니다.

SUNWcpc(x)/SUNWcpcu(x) 패키지는 Entire Solaris Software Group의 일부이며 End User Solaris Software Group의 일부가 아닙니다.

설치 문제점*: 32* 비트 전용 시스템 및 *Web Start 2.0* 사용 *(*버그 *ID 4257539)*

Web Start 2.0은 Solaris 64 비트 환경이 설치되지 않은 시스템에 SunVTS를 설치하지 않 을 수 있습니다. Web Start 2.0은 SunVTS 64 비트 패키지로 인해 설치가 일시중단되는 경우에는 SunVTS 32 비트 패키지를 제거합니다.

해결책: *SunVTS 5.1 User's Guide*에 설명된 것처럼 pkgadd 명령을 사용하여 32 비트 SunVTS 패키지를 설치하십시오.

설치 문제점*:* 보안과 *Web Start 2.0 (*버그 *ID 4362563)*

Web Start 2.0을 사용하여 SunVTS를 설치할 때, SunVTS 보안 기능인 Sun Enterprise Authentication Mechanism™ (SEAM) Kerberos v5를 사용하라는 메시지가 표시되지 않습 니다. 설치는 이 고급 보안 기능없이 SunVTS를 설치하는 방식으로 기본 설정됩니다. 고 급 보안을 원하지 않으면, 아무런 문제가 없습니다.

해결책: 고급 SEAM 보안을 사용하려면, *SunVTS 5.1 User's Guide*에 설명된 대로 pkgadd 명령을 사용하여 SunVTS 패키지를 설치하십시오.

#### 설치 문제점*:*

*Web Start 2.0*에서 설치 디렉토리를 사용자 지정할 수 없음 *(*버그 *ID 4243921)*

Web Start 2.0을 사용하여 SunVTS를 설치하려는 경우 SunVTS가 설치되는 디렉토리를 변경할 수 없습니다. SunVTS는 /opt에 설치됩니다.

해결책: *SunVTS 5.1 User's Guide*에 설명된 것처럼 pkgadd -a none 명령을 사용하여 원하는 디렉토리에 SunVTS를 설치하십시오.

### 설치 권장사항*:* 동일한 프로그램을 사용하여 설치 및 설치 제거

SunVTS 소프트웨어의 설치 및 제거에 대해 동일한 도구 또는 유틸리티를 사용하십시 오. pkgadd를 사용하여 설치한 경우, 제거에도 pkgrm을 사용하고, Web Start 2.0이나 Merlin을 사용하여 설치한 경우, Product Registry를 사용하여 제거하십시오.

해결책: 없음.

### 일어날 수 있는 실행 문제점

*Sun Fire E25K* 시스템의 *CPU* 테스트용 패치

72 UltraSPARC IV 프로세서(144 CPU ID)가 있는 Sun Fire E25K 시스템에서 다음 SunVTS 테스트를 수행할 때 아래 문제점들이 발생할 수도 있습니다.

- systest 버스 오류(코어 덤프됨) 오류가 발생할 수도 있음 (버그 ID 4981458)
- mptest 테스트가 정지될 수 있음 (버그 ID 4982924)
- mpconstest 너무 많은 CPU ID 때문에 테스트가 실패할 수 있음 (버그 ID 4982944)
- cmttest 테스트 시간이 초과됨 (버그 ID 4982948)

■ cmttest - 테스트가 실패함 (버그 ID 4981014)

해결책: 다음 주소에서 패치 ID 116042의 최신 버전을 찾으십시오.

http://sunsolve.sun.com

### cmttest 사용 *(*버그 *ID 4981014)*

cmttest는 현재 Jaguar UltraSPARC IV CMT(칩 멀티프로세서)가 있는 Netra 서버에 대 해 지원되지 않습니다.

해결책: 없음.

### *Sun Fire 15K* 시스템에서의 systest 사용 *(*버그 *ID 4981458)*

72 UltraSPARC IV 프로세서(144 cpuID)가 있는 Sun Fire 15K 시스템에서 systest를 수 행할 때 버스 오류(코어 덤프됨) 오류가 발생할 수도 있습니다.

해결책: 없음.

### *Sun Fire 15K* 시스템에 보드 추가 *(*버그 *ID 4959606)*

Sun Fire 15K 시스템에서 새 보드를 추가하면 일부 프로세서 및 메모리 관련 테스트가 효과적으로 수행되지 않을 수도 있습니다. 특히, cmttest는 새 보드의 CMT 프로세서 를 인식하지 못할 수도 있습니다. 또한 l2sramtest, l1dcachetest, dtlbtest, ramtest, bustest, mptest 및 fputest에서 유사한 실패가 발생할 수도 있습니다.

해결책: 새 보드를 추가한 후 시스템을 재시동하십시오.

### *Gnome* 바탕화면 환경에서 사용할 때 pfbtest가 실패함 *(*버그 *ID 4938281)*

pfbtest는 테스트가 기본 콘솔 창에서 수행되는 경우 Sun XVR-100 그래픽 가속기의 Gnome 데스크탑 환경에서 수행될 때 실패할 수도 있습니다.

이 실패는 Solaris 8 2/02 및 Solaris 8 HW 3/03 운영 환경에서는 발생하지 않습니다. 이 실패가 발생하는 경우 다음과 유사한 오류 메시지가 나타납니다.

pfb3(pfbtest) passes: 26 errors: 12

해결책: 없음.

### ecpptest 사용 *(*버그 *ID 4482992)*

ecpp/병렬 포트 드라이브 문제점으로 인해 ecpptest가 실패할 수도 있습니다. 실패율 은 130개 시스템 중 세 개 꼴이며 실패 시간은 약 10 시간입니다.

참고 **–** 이 드라이버 문제점은 Solaris 8 소프트웨어에서만 존재합니다.

해결책: 없음.

### sutest 및 disktest 동시 사용 *(*버그 *ID 4858028)*

SunVTS가 있는 Sun Blade 100 및 150 시스템은 직렬 포트 제어기(남교)가 IDE 하드 디 스크에서 다시 이곳까지 데이터 액세스와 같은 다른 많은 트래픽도 처리하고 있을 때 데이터 손상 오류를 발생시킬 수 있습니다.

SunVTS가 Sun Blade 100 및 150 시스템에서 sutest 및 disktest를 동시에 실행 중인 경우, 다음과 유사한 sutest 보고 실패가 나타날 수도 있습니다.

07/11/03 16:35:58 dt214-175 SunVTS5.1ps2: VTSID 6003 sutest.ERROR su0: "data miscompare, cnt = 2910, exp = 0x5e, obs = 0x4e, receive device = /dev/term/a, source device = /dev/term/a, baud rate = 9600" Probable\_Cause(s): <system load too heavy for selected baud rate> <loopback connection defective> <br/> <br/>ded serial port hardware> <system> software error> Recommended\_Actions: <reduce system load> <lower baud rate> <check loopback connection> <if the problem persists, contact authorized Sun service provider>

예상(exp) 및 관찰(obs) 값 간의 차이는 항상 0x10입니다.

이 문제점에 대한 긴 기간의 기술적인 수리는 가까운 미래에 릴리스 될 패치 또는 드라 이버의 설치와 관련됩니다. 이 실패의 근본적인 원인은 조사 중입니다.

해결책: sutest 및 disktest를 동시에 수행하지 마십시오.

zulutest 사용 *(Bug ID 4753578)*

실행 X-Window 없이 전원이 켜진 상태의 시스템에서 Sun XVR-4000 Graphics Accelerator Test (zulutest)를 수행하려면, zulutest를 수행하기 전에 X-Windows를 테스트 및 생략 프로세스 하의 Sun XVR-4000 Graphics Accelerator 장치 용 X-Windows 를 불러와야 합니다. 그렇지 않으면 Convolve 하위 테스트가 실패하고 다른 하위 테스 트 또한 실패할 수 있습니다.

참고 **–** 다음 해결책을 수행하기 전에 fbconfig로 여러 견본을 시행할 수 있어야 합니 다. X-Windows로 zulutest를 수행하면 다음 해결책은 필요치 않습니다.

해결책: Sun XVR-4000 Graphics Accelerator 장치에서 테스트 하에 X-Windows를 가져오 려면, 다음 명령을 입력합니다.

/usr/openwin/bin/Xsun -dev /dev/fbs/*device\_name* &

Xsun이 나타나려면 30 ~ 45초 정도 걸립니다. Xsun 프로세스를 끄려면 다음 명령을 입 력하십시오.

pkill -KILL Xsun

Xsun 프로세스가 생략되면, zulutest는 잘못된 하위 테스트 오류 없이 수행될 수 있습 니다.

Convolve 하위 테스트가 지속되지 않기 때문에 Sun XVR-4000 Graphics Accelerator는 인 터레이스 및 스테레오 모드에서 비디오 되감기 기능을 수행할 수 없습니다.

zulutest에서 Convolve 하위 테스트를 수행하려면, 여러 견본 시행이 이루어져야 합 니다.

해결책: 없음.

pkginfo -c sunvts 명령 사용

명령 pkginfo -c sunvts은 SunVTS 5.1에서 아무 것도 출력하지 않습니다. 이 상황 은 pkginfo 명령의 -c 옵션을 올바르게 구현합니다.

해결책: 다음 명령을 사용하여 SunVTS 5.1 패키지 정보를 받으십시오.

#### # **pkginfo -l SUNWvts SUNWvtsx SUNWvtsmn**

또한 다음 명령을 사용하여 추가 SunVTS 5.1 패키지 정보를 받을 수도 있습니다.

```
# pkginfo | grep vts
# showrev -p |grep vts
```
해결책: 없음.
sutest 이용 *(*버그 *ID 4750344)*

콘솔로 사용하고 있는 포트에서 sutest를 수행하면 sutest가 실패합니다. 해결책: 콘솔로 사용하고 있는 포트에서 sutest를 수행하지 마십시오.

*Gnome* 환경에서 afbtest 사용 *(*버그 *ID 4871535)*

Gnome 환경에서 afbtest 테스트를 사용하면 화면 보호기를 사용하지 않도록 설정된 경우, Xserver를 정지시킬 수도 있습니다. Xserver가 정지되는 경우, afbtest는 다음 오 류 메시지와 함께 즉시 실패할 수도 있습니다.

SunVTS5.1ps4: VTSID 7012 vtsk.INFO : \*Failed test\* afb0(afbtest) passes: 0 errors: 1 SunVTS5.1ps4: VTSID 6063 afbtest.ERROR fbs/afb0: Can't access XWindows. Probable\_Cause(s): <Software error.> Recommended Action(s):  $<$ Try running xhost(1) or contact your system administrator.>

> 해결책: 테스트중인 시스템에 xhost + 명령을 입력하고 테스트를 계속하면 afbtest 가 통과됩니다.

> librt 객체가 다중 사용자 모드로 전이하지 않음 *(*버그 *ID 4479719)* 세마포어가 부적합하게 작성될 때 SunVTS가 다중 사용자 모드에서 실패할 수 있습니

> 해결책: 시스템이 다중사용자 모드에 도달한 후에 SunVTS를 실행하기 전에, picld를 종료하고 재시작하십시오.

# **/etc/init.d/picld stop** # **/etc/init.d/picld start**

다.

zulutest 사용 *(*버그 *ID 4965226)* 

5 JNI 포트가 있는 시스템에서 jnifctest를 수행하면 오류가 발생할 수도 있습니다. 이 오류는 한 카드에서 발생하며 오류는 0x00000000 데이터 양식을 사용하여 나타날 수 있습니다. fcio\_errno 통계에 대해 반환된 값은 65(십진수)입니다.

해결책: 자체 테스트를 끄거나 한 포트에서만 테스트를 수행합니다.

### disktest 사용 *(*버그 *ID 4915233)*

disktest를 수행할 때 테스트가 미러로서 Solstice DiskSuite (SDS) 파티션을 시험하고 미리 마운트합니다.

해결책: BYPASS\_FS\_PROBE 매개변수를 0으로 설정합니다.

### 스케쥴 작성 *(*버그 *ID 4946695)*

/var/opt/SUNWvts/sched\_manage 디렉토리가 없는 경우, 스케쥴을 작성할 수 없 습니다.

해결책: 스케쥴을 작성하기 전에 /var/opt/SUNWvts/sched\_manage 디렉토리를 작 성하십시오.

### qlctest 내부 역순환 실패 *(*버그 *ID 4704300)*

qlctest 10비트/1비트 내부 역순환 하위 테스트는 Sun Fire V880 플랫폼에서 수행하는 경우 실패할 수도 있습니다. 이 문제점은 최신 SAN Foundation 소프트웨어에서 수정되 었습니다.

해결책: 다음 주소로부터 Sun StorEdge SAN Foundation 소프트웨어 4.2 이상을 설치하 십시오. http://www.sun.com/storage/san/

### Sun Remote System Control 2.2 릴리스 노트

이 문서는 Sun Remote System Control (RSC) 2.2 하드웨어 및 소프트웨어 문제를 다룹니 다. RSC 사용에 대한 모든 정보는 *Sun Remote System Control (RSC) 2.2* 사용 설명서를 참 조하십시오.

### RSC 2.2의 새로운 기능

여러 가지 새로운 기능을 RSC 2.2에서 사용할 수 있습니다.

- RSC GUI는 Java™ Runtime Environment, Java 2 Standard Edition(J2SE) Runtime Environment 버전 1.3.0\_02 이상의 갱신된 버전이 필요합니다. 다음 웹 사이트 중 하 나에서 적당한 버전을 다운로드할 수 있습니다.
	- Solaris—http://www.sun.com/solaris/java
	- Windows—http://java.sun.com/j2se/1.3/
- Microsoft Windows 2000 운영 환경에 대한 클라이언트 지원이 추가되었습니다. RSC 2.2는 Windows 95를 지원하지 않습니다.
- Sun Fire V480 서버는 시스템의 전면 및 후면 패널에 있는 새로운 하드웨어 기능인 로케이터 LED를 포함합니다. RSC 소프트웨어에서 이들 LED의 상태를 토글하여 다 른 서버를 갖는 랙에 위치할 수 있는 특정 시스템을 찾는 데 도움을 줍니다.
- 최대 16개 RSC 사용자 계정에 대한 지원이 추가되었습니다. 최대 10명의 사용자가 한 번에 로그인할 수 있습니다. 그러나, 증가된 사용자 계정 수가 5개의 동시 telnet 또는 서버당 GUI 로그인 세션의 제한에는 영향을 주지 않습니다.

### Sun Remote System Control 소프트웨어를 설치하기 전에

RSC 소프트웨어는 이 Solaris Supplement CD에 대한 기본 설치의 한 부분으로서 포함되 어 있습니다. 호환 가능한 Solaris 서버에만 RSC 서버 구성요소를 설치해야 합니다. Solaris 또는 Windows 운영 환경 요구사항을 만족하는 모든 컴퓨터에는 클라이언트 소 프트웨어를 설치할 수 있습니다. RSC를 사용하기 전에 RSC 소프트웨어를 설치 및 구성 해야 합니다.

중요*:* RSC 서버 소프트웨어의 이전 버전에서 업그레이드하거나 소프트웨어를 재설치 하기 전에, 수퍼유저로 서버에 로그인하고 다음 명령을 사용하여 구성 데이터를 백업하 십시오.

# **rscadm show >** 원격파일이름 # **rscadm usershow >>** 원격파일이름

RSC가 제어하는 서버의 이름을 포함하는 의미있는 파일 이름을 사용하십시오. 필요한 경우, 설치 후에 이 파일을 참조하여 구성 설정을 복원할 수 있습니다. 버전 2.2를 설치 한 후 이전 버전의 RSC 서버 소프트웨어로 복귀하는 것은 바람직하지 않습니다. 그러 나, 복귀하는 경우, 구성 정보를 복원하고 서버를 전원 순환해야 합니다.

RSC 2.2 서버 소프트웨어 패키지, SUNWrsc는 다음과 같은 환경에 설치할 수 있습니다.

- Solaris 8 2/02 또는 Solalris 8 2/04 운영 환경을 실행하는 Sun Fire V480 서버
- Solaris 8 7/01 운영 환경 또는 RSC 2.2 제품을 지원하는 다른 Solaris 버전을 실행하는 Sun Fire V880 서버
- Solaris 8 1/01 운영 환경 또는 RSC 2.2 제품을 지원하는 다른 Solaris 버전을 실행하는 Sun Fire 280R 서버
- 다음 운영 환경 중 하나를 실행하는 Sun Enterprise 250 서버
	- Solaris  $2.6$
	- $\blacksquare$  Solaris 7
	- $\blacksquare$  Solaris 8

RSC 2.2 클라이언트 소프트웨어 패키지는 다음과 같은 환경에 설치할 수 있습니다.

- Solaris 2.6, Solaris 7 및 Solaris 8 운영 환경을 실행하는 기타 모든 컴퓨터. 패키지 : SUNWrscj (GUI) 및 SUNWrscd (문서).
- 다음 Microsoft Windows 운영 화경 중 하나를 실행하는 컴퓨터
- $\blacksquare$  Windows 98
- $\blacksquare$  Windows 2000
- Windows NT  $4.0$

Microsoft Windows 운영 환경용 RSC GUI 및 문서를 설치하는 파일은 SunRsc.exe 입니다.

- RSC 2.2 소프트웨어를 실행하려면 클라이언트 컴퓨터에 Java 2 Standard Edition (J2SE) Runtime Environment 버전 1.3.0\_02 또는 후속 1.3.x 버전이 필요합니다. RSC 2.2 소프트웨어는 J2SE Runtime Environment 버전 1.2.x을 사용하여 실행하지 않습니 다. 다음 웹 사이트 중 하나에서 해당 버전을 다운로드할 수 있습니다.
	- Solaris—http://www.sun.com/solaris/java
	- Windows—http://java.sun.com/j2se/1.3/

Solaris 운영 환경을 설치하면 /opt/rsc/doc/로켈/pdf/user\_guide.pdf 위치에 *Sun Remote System Control (RSC) 2.2* 사용 설명서 를 위치시킵니다. Windows 운영 환경 에 설치시 사용 설명서를 C:\Program Files\Sun Microsystems\Remote System Control\doc\로켈\pdf\user\_guide.pdf에 놓습니다.

다음 절은 Sun Remote System Control (RSC) 2.2 문제를 설명합니다.

### RSC 일반 문제

이 절은 모든 플랫폼(Sun Enterprise 250, Sun Fire 280R, Sun Fire V880 및 Sun Fire V480 서버)에서 실행하는 RSC에 적용되는 문제를 설명합니다.

### 경고 메시지가 지연될 수 있음 *(*버그 *ID 4474273)*

RSC 변수 page\_enabled 및 mail\_enabled가 true로 설정되고 짧은 기간 안에 여 러 경고 메시지가 생성되는 경우, 첫번째 메시지는 시간에 맞게 전달되지만 간격 중에 발행되는 각 후속 메시지가 3-4분씩 지연됩니다.

### *RSC*가 배터리 전원을 사용할 때 *RSC GUI*의 키스위치 위치를 알 수 없음 *(*버그 *ID 4492888)*

RSC 카드가 배터리 전원으로 실행 중일 때, RSC GUI에 있는 키스위치 슬롯이 회색 점 으로 표시되고, 키스위치 위에 마우스를 놓았을 때의 텍스트가 현재 키스위치 위치 알 수 없음으로 표시됩니다.

#### alerts.html에 잘못된 정보가 제공됨 *(*버그 *ID 4522646)*

page\_info1 또는 page\_info2 필드를 구성할 때, 호출기 전화 번호를 지정할 때는 임 의의 숫자 또는 영숫자 문자, #, @ 및 , (콤마)를 사용할 수 있지만 PIN 영역은 숫자(0-9) 만을 포함할 수 있습니다. RSC GUI에서 이 기능에 대한 온라인 도움말이 잘못되었습니 다. 호출기와 함께 작동하도록 RSC를 구성하는 방법에 대한 자세한 정보는 *Sun Remote System Control (RSC) 2.2* 사용 설명서를 참조하십시오.

### diag-switch?가true<sup>로</sup> 설정되는 경우 rsc-console이 시동 중 에 팁 연결로 전환됨 *(*버그 *ID 4523025)*

diag-switch?가 true로 설정되고 bootmode -u 명령을 사용하여 워크스테이션을 재시동하는 경우, 이전에 RSC로 콘솔을 경로 재지정한 경우에도 Solaris가 재시작한 후 rsc-console이 직렬(팁) 연결로 전환됩니다.

이것이 발생하는 경우, 재시동 조작이 완료된 후 수동으로 콘솔 출력을 다시 RSC로 경 로 재지정하십시오. 자세한 정보는 *Sun Remote System Control (RSC) 2.2* 사용 설명서를 참조하십시오.

### *GUI/CLI*에서의 전원 켜기가 허용되지만*,* 키스위치가 오프 위치에 있 을 때에는 작동하지 않음 *(*버그 *ID 4524277)*

시스템의 상태가 배터리 전원에서 대기 전원으로 변경되고 키스위치가 오프 위치에 있는 경우, CLI나 GUI에서 poweron 명령을 발행할 때 RSC 소프트웨어가 시스템 전 원을 다시 켤 수 없다는 경고를 생성합니다. RSC 소프트웨어는 이러한 경고를 알려야 합니다. 키스위치를 다시 온 위치로 이동해야 합니다.

이것이 발생하는 경우, resetrsc 명령을 사용하십시오.

#### *RSC* bootmode -u 명령이 콘솔을 토글하지 못함 *(*버그 *ID 4525310)*

이 간헐적인 문제점은 OpenBoot PROM 버전 4.4.6을 실행하는 Sun Fire V880 서버에서 발견되었습니다. 가끔 bootmode -u 명령이 콘솔을 RSC로 경로 재지정하지 못합니 다. 이것이 발생하는 경우, resetrsc 명령을 사용하십시오.

### *OBP 4.4.3*이 경고 메시지 대신 ERROR: RSC-Initiated Reset을 표시함 *(*버그 *ID 4514863)*

OpenBOOT PROM 소프트웨어 버전 4.4.3을 실행하는 서버에서, RSC가 시작한 시스템 재설정이 다음 메시지를 생성합니다.

ERROR: RSC-initiated Reset

이 메시지는 경고 레벨 메시지일 뿐이며, 조치가 필요없습니다.

#### 일본어 *Windows 98* 시스템에서의 *RSC* 재시작 오류

Microsoft Windows 98의 일본어 버전에 RSC 클라이언트를 설치하는 경우, 사용자가 클 라이언트에서 나가고 javaw stack error가 나타나면 시스템을 재시동해야 RSC가 다시 시작됩니다. 이런 상황은 Windows 98 초기 버전에서만 발생하며, Microsoft Windows (95, 98 Second Edition, NT)에서는 발생하지 않습니다.

해결책: Microsoft 웹사이트에서 Microsoft IME98 Service Release 1(IME98-SR1)을 다운 로드하여 설치하십시오. IME98-SR1이 설치된 후에는 충돌이 발생하지 않습니다.

#### Sun Fire 280R, Sun Fire V880 및 Sun Fire V480 서버에 대한 문제

이 절은 Sun Fire 280R, Sun Fire V880 및 Sun Fire V480 서버에서 실행하는 RSC에 적용 되는 문제를 설명합니다.

#### *RSC* 카드 제거 및 설치

주의: 시스템에 AC 전원 코드가 연결되었을 때 RSC 카드를 제거 또는 설치하면 시스 템이나 RSC 카드를 손상시킬 수 있습니다. 숙련된 서비스 요원만이 RSC 카드를 제거 하거나 교체해야 합니다. 이 서비스 조작을 수행하려면 공인 서비스 대리점에 문의하 십시오.

*Sun Fire 280R Server Service Manual* 또는 *Sun Fire 880 Server Service Manual* 의 절차에 따라서 RSC 카드를 제거 또는 설치하기 전에, 다음 절차를 수행하여 시스템에 *AC* 전원 이 공급되지 않도록 하십시오.

#### **1.** 시스템을 셧다운하고 중지합니다**.**

#### **2.** 시스템이 ok 프롬프트에 있을 때**,** 키스위치를 **OFF** 위치로 돌립니다**.**

이 때 시스템에는 여전히 대기 전원이 존재합니다.

#### **3.** 뒤판 콘센트에서 **AC** 전원 코드를 모두 뺍니다**.**

그러면 시스템에 대기 전원 전압이 존재하지 않게 됩니다.

#### **4.** 서비스 매뉴얼에서 요구하는 절차를 따르십시오**.**

#### 추가 *RSC* 경보

전원의 공급이 중단된 후 RSC 카드가 배터리를 사용하기 시작할 때 RSC는 Sun Fire 280R 또는 Sun Fire V880 서버에서 다음 경보를 발생합니다.

00060012: "RSC operating on battery power."

호스트 시스템이 RSC로부터 셧다운했을 때 RSC가 다음 경고를 생성합니다. 메시지가 로그 히스토리에 나타납니다.

00040000: "RSC Request to power off host."

00040029: "Host system has shut down""

키스위치를 사용하거나 OpenBoot PROM poweroff 명령을 사용하여 시스템을 셧다운 하는 경우, 위의 경고 00040029가 표시되는 유일한 경고입니다.

이 경보들은 *Sun Remote System Control (RSC) 2.2* 사용 설명서에 기록되어 있습니다.

### 배터리에서 대기로 갈 때 *GUI*의 *Locator LED*가 켜짐 *(*버그 *ID 4524272; Sun Fire V480* 서버의 경우에만*)*

RSC 하드웨어가 배터리 전원에서 대기 전원으로 상태를 변경할 때, Sun Fire V480의 Locator LED가 GUI에서만 켜지는 것으로 나타납니다. 시스템에서는 켜지지 않습니다.

이런 상황이 발생하는 경우, resetrsc 명령을 사용하십시오.

### Sun Fire 280R 서버만에 대한 RSC 문제

이 절은 Sun Fire 280R 서버에서 실행하는 RSC에만 적용되는 문제를 설명합니다. 다른 Sun Fire 280R 서버 문제는 *Sun Fire 280R* 서버 제품 메모를 참조하십시오.

#### xir을 사용한 소프트 재설정이 작동하지 않음 *(*버그 *ID 4361396, 4411330)*

xir 명령은 예상과는 달리 서버를 ok 프롬프트 상태로 만들지 않습니다. 이 문제점은 사용자의 서버 유형에 의해 결정되어질 수 있습니다. 하드웨어 플랫폼 릴리스 노트를 참조하십시오.

#### 시동 순서가 종종 *RSC*를 우회함 *(*버그 *ID 4387587)*

드문 경우지만, 시스템이 시동 중에 RSC 카드를 우회할 수 있습니다. 시스템이 시동되 고 온라인 상태인지 확인하려면, ping 명령을 사용하여 카드가 작동하는지 확인하거나 telnet 또는 rlogin을 사용하여 로그인 하십시오. 시스템이 네트워크에 연결되지 않 으면, 시스템에 대한 tip 접속을 설정하십시오. (콘솔 I/O가 RSC 카드로 경로 지정되지 않도록 하십시오.) tip 접속을 사용하여 문제가 있는 시스템의 시동 메시지를 보거나 시스템을 재시동하십시오. 문제점 진단에 대한 도움말은 하드웨어의 사용 설명서를 참 조하십시오.

#### 전원 공급시 거짓 드라이브 고장이 보고됨 *(*버그 *ID 4343998, 4316483)*

시스템을 켤 때, 시스템이 거짓 내장 드라이브 고장을 보고할 수 있으며 이것은 Sun Remote System Control 로그 히스토리에 기록됩니다.

RSC가 해당 오류를 보고하고 시스템이 성공적으로 Solaris 운영 환경으로 시동하는 경 우, 보고를 무시하십시오. 대부분의 경우, 오류가 있는 고장은 다시 나타나지 않습니다. 시동 프로세스 후에 디스크를 검증하려면 fsck 유틸리티를 사용하십시오.

참고 **–** Solaris 운영 환경이 보고하는 모든 디스크 드라이브 오류 메시지는 실제 디스크 드라이브 오류입니다.

ok 프롬프트에서 디스크 고장이 보고되고 시스템이 Solaris 운영 환경으로 시동하지 못 하면, 디스크 드라이브에 문제가 있을 것입니다. *Sun Fire 280R Server Service Manual.*의 "Diagnostics, Monitoring, and Troubleshooting" 장에 설명된 OpenBoot Diagnostics 테스트 로 디스크 드라이브를 테스트하십시오.

명령 rscadm resetrsc가 실패함 *(*버그 *ID 4374090)*

콜드 재시작 후 또는 시스템을 켠 후, RSC 명령 rscadm resetrsc가 실패합니다. 이 것은 알려진 조건입니다. 명령이 올바르게 기능하려면 호스트 시스템을 재설정해야 합 니다.

호스트를 재설정하는 세 가지 방법이 있습니다. 다음 명령 중 하나를 사용하십시오.

- ok 프롬프트에서, reset-all 명령을 실행하십시오.
- RSC 명령줄 인터페이스(CLI) 프롬프트에서, reset 명령을 실행하십시오.
- Solaris CLI 프롬프트에서, reboot 명령을 실행하십시오.

이제 RSC rscadm resetrsc 명령이 제대로 기능합니다.

### Sun Fire V880 서버에만 해당하는 RSC 문제

이 절은 Sun Enterprise V880 서버에서 실행하는 RSC에만 적용되는 문제를 설명합니다.

### xir을 사용한 소프트 재설정이 작동하지 않음 *(*버그 *ID 4361396, 4411330)*

xir 명령은 예상과는 달리 서버를 ok 프롬프트 상태로 만들지 않습니다. 이 문제점은 사용자의 서버 유형에 의해 결정되어질 수 있습니다. 하드웨어 플랫폼 릴리스 노트를 참조하십시오.

Sun Enterprise 250 서버만에 대한 RSC 문제

이 절은 Sun Enterprise 250 서버에서 실행하는 RSC에만 적용되는 문제를 설명합니다. 다른 Sun Enterprise 250 서버 문제는 *Sun Enterprise 250 Server Product Notes*를 참조하십 시오.

### 증가된 *RSC* 사용자 계정 수가 지원되지 않음

최대 16명의 RSC 사용자 계정에 대한 지원이 RSC 2.2에 추가되었습니다. 그러나 Sun Enterprise 250 서버는 하드웨어 제한 때문에 계속 4명의 RSC 사용자 계정으로 제한됩니 다.

### *RSC* 콘솔에서 *OpenBoot PROM* fsck 명령을 실행하지 마십시오 *(*버 <sup>그</sup> *ID 4409169)*

경로 재지정된 RSC 콘솔에서 fsck 명령을 실행하지 마십시오.

시스템의 input-device 및 output-device 설정을 ttya로 재설정하십시오. 그런 다음 시스템을 재시동하고 로컬 콘솔이나 단말기를 통해 시스템에 액세스한 후 OpenBoot PROM fsck 명령을 직접 실행하십시오.

*RSC* 콘솔에서 *OpenBoot PROM* boot -s 명령을 실행하지 마십시오 *(*버그 *ID 4409169)*

boot -s 명령은 RSC 콘솔에서 작동하지 않습니다.

시스템의 input-device 및 output-device 설정을 ttya로 재설정하십시오. 그런 다음 시스템을 재시동하고 로컬 콘솔이나 단말기를 통해 시스템에 액세스한 후 boot -s 명령을 직접 실행하십시오.

serial hw handshake 변수를 변경하려면 시스템을 재시동해야 함 *(*버그 *ID 4145761)*

RSC 구성 변수 serial\_hw\_handshake에 대한 변경이 효력을 가지려면, 서버가 재시 동되어야 합니다. 이것은 RSC 그래픽 사용자 인터페이스의 하드웨어 접속 가능 확인란 에도 영향을 줍니다. 이 제한은 설명서에 언급되지 않습니다.

### 전원 공급장치 경고가 *GUI*에 잘못된 색인을 표시함 *(*버그 *ID 4521932)*

Sun Enterprise 250에서, 전원 공급장치는 0과 1로 번호가 지정되지만 RSC GUI는 이벤 트 로그와 경고에서 전원 공급장치 1과 전원 공급장치 2로 참조합니다.

# 플랫폼 특정 문제점

### Netra T4/Netra T20 문제점

### 시스템이 제거된 장치 링크를 잘못 보고함 (버그 ID 4418718)

luxadm remove\_device /dev/rdsk/c1t1d0s2를 호출할 때 시스템이 확인을 요 구하며, 디스크가 스핀 다운하고 오프라인 되는지 보고합니다. 디스크가 제거될 때 Return을 누르면 시스템이 장치 링크가 제거됨을 보고합니다.

그러나, 장치 링크는 제거되지 않습니다. 디스크는 그 뒤에 luxadm insert\_device 명령을 실행하지 않고 다시 삽입되어 사용될 수 있습니다. 명령이 그 후에 실행될 때, 시 스템은 새 장치가 추가되지 않았다고 보고하며 다음 메시지가 콘솔에 생성됩니다.

```
bash-2.03# luxadm remove_device /dev/rdsk/c1t1d0s2
 WARNING!!! Please ensure that no filesystems are mounted on these device(s).
 All data on these devices should have been backed up.
The list of devices which will be removed is:
   1: Device name: /dev/rdsk/c1t1d0s2
      Node WWN: 2000002037e367e4
      Device Type:Disk device
      Device Paths:
       /dev/rdsk/c1t1d0s2
Please verify the above list of devices and
then enter 'c' or <CR> to Continue or 'q' to Quit. [Default: c]: 
stopping: /dev/rdsk/c1t1d0s2....Done
offlining: /dev/rdsk/c1t1d0s2....Done
Hit <Return> after removing the device(s) 
Device: /dev/rdsk/c1t1d0s2
   Logical Nodes being removed under /dev/dsk/ and /dev/rdsk:
         c1t1d0s0
         c1t1d0s1
         c1t1d0s2
         c1t1d0s3
         c1t1d0s4
         c1t1d0s5
         c1t1d0s6
         c1t1d0s7
Device: /dev/rdsk/c1t1d0s2
   Logical Nodes being removed under /dev/dsk/ and /dev/rdsk:
         c1t1d0s0
         c1t1d0s1
         c1t1d0s2
         c1t1d0s3
         c1t1d0s4
         c1t1d0s5
         c1t1d0s6
         c1t1d0s7
bash-2.03# ls -1 /dev/dsk/c1t1*
lrwxrwxrwx 1 root root 70 May 4 19:07 /dev/dsk/c1t1d0s0 -> ../
../devices/pci@8,600000/SUNW,qlc@4/fp@0,0/ssd@w2100002037e367e4,0:a
```
lrwxrwxrwx 1 root root 70 May 4 19:07 /dev/dsk/c1t1d0s1 -> ../ ../devices/pci@8,600000/SUNW,qlc@4/fp@0,0/ssd@w2100002037e367e4,0:b bash-2.03# ls -l /dev/rdsk/c1t1\*  $lrwxrwxrwx$  1 root root 74 May 4 19:07 /dev/rdsk/c1t1d0s0 -> ../ ../devices/pci@8,600000/SUNW,qlc@4/fp@0,0/ssd@w2100002037e367e4,0:a,raw lrwxrwxrwx 1 root root 74 May 4 19:07 /dev/rdsk/c1t1d0s7 -> ../ ../devices/pci@8,600000/SUNW,qlc@4/fp@0,0/ssd@w2100002037e367e4,0:h,raw . . /\* the following errors are caused by SUNWvts reprobe looking for said disk \*/ bash-2.03# 8012 05/22/01 14:05:07 Failed on iotcl DKIOCGMEDIAINFO: 6: No such device or address 8012 05/22/01 14:05:41 Failed on iotcl DKIOCGMEDIAINFO: 6: No such device or address 8012 05/22/01 14:07:25 Failed on iotcl DKIOCGMEDIAINFO: 6: No such device or address bash-2.03# luxadm insert\_device Please hit <RETURN> when you have finished adding Fibre Channel Enclosure(s)/ Device(s): Waiting for Loop Initialization to complete... No new device(s) were added!!

> 해결하려면. luxadm\_remove\_device가 정상적으로 완료되었음이 나타날 때 다음을 입력하십시오.

# **devfsadm -C -c disk**

### 모든 USB Zip 드라이브가 발견되지는 않음 (버그 ID 4453787)

4개의 USB Iomega zip 드라이브가 접속될 때, prtconf가 시스템이 시동한 후 드라이버 가 로드되지 않았음을 표시합니다. drvconf는 시스템 프로브가 4개의 USB zip 드라이 브 중에서 2개만을 찾기 시작합니다.

/dev/usb/hub0 파일에 대해 cat를 실행하면 시스템이 2개의 zip 드라이브를 추가합 니다.

해결책: 현재 릴리스에서는 셋 이상의 zip 드라이브를 사용하지 마십시오.

### LOMlite2 reset-x가 CPU를 재설정하지 않음 (버그 ID 4462131)

LOMlite2 reset-x 명령이 현재 CPU를 재설정하지 않습니다. OpenBoot PROM의 차후 버전에서 이 기능을 찾아보십시오.

### Sun Blade 시스템

### 시스템 시동 중에 유효하지 않은 경고 (버그 ID 4519441)

Netra ct 800 또는 Sun Blade™ 100 시스템을 시동할 때 다음과 같은 경고 메시지가 나타 날 수 있습니다.

invalid vector intr: number 0x7de, pil 0x0

이 메시지는 양성이며 무시할 수 있습니다.

# 문서 정오표

Solaris 8 2/04 문서에는 다음과 같은 오류가 있습니다.

참고 **–** 이 릴리스와 함께 제공된 일부 문서 및 CD의 이름은 Solaris 8 2/02 릴리스를 근 거로 합니다. 이들은 Solaris 8 2/04 운영 환경에 사용하기 위해 의도적으로 포함된 것입 니다. 이러한 문서 및 CD의 내용은 지난 릴리스 이후로 변경되지 않았습니다.

## *Solaris 8 2/04 Sun* 하드웨어 플랫폼 안내서

### SMS 버전

*Solaris 8 2/04 Sun* 하드웨어 플랫폼 안내서의 System Management Services (SMS)에 대한 참조가 1.4 버전으로 잘못 나열되어 있습니다. 대신 이번 릴리스에서 SMS 1.3이 지원됩 니다.

PC 런처

본 문서의 비영문 버전에서는 PC Launcher 소프트웨어를 Supplement CD에 포함된 것으 로 설명할 수도 있습니다. 그러나 이 소프트웨어는 본 Solaris 릴리스에서 지원되지 않습 니다.

## MPxIO 문서에 대한 참조

*Sun Enterprise 10000 SSP 3.5 User Guide*, *Sun Enterprise 10000 Dynamic Reconfiguration User Guide*, 및 *Sun Enterprise 10000 DR* 구성 설명서에 현재 사용할 수 없는 *MPxIO Installation and Configuration Guide*라는 문서에 대한 참조가 들어 있습니다.

이제 MPxIO 제품은 Sun StorEdge™ Traffic Manager라고 부릅니다. Sun StorEdge Traffic Manager의 설치 및 구성에 대한 정보는 Sun Network Storage Solutions 웹 사이트에서 구 할 수 있는 *Sun StorEdge*™ *Traffic Manager Software Installation and Configuration Guide* 에서 제공됩니다.

http://www.sun.com/storage/san

이 문서에 액세스하려면:

**1.** http://www.sun.com/storage/san로 가서 **"Sun StorEdge™ SAN3.0 release Software/Firmware Upgrades and Documentation"** 링크를 누르십시오**.**

#### **2.** 로그인하거나 등록합니다**.**

**3. "Download STMS Install/Config Guide, Solaris/SPARC (0.35 MB)"** 링크를 누르십시오**.**

### *SSP 3.5 Installation Guide and Release Notes*

8 페이지: snmpd 메모리 누출(버그 ID 4486454)의 설명에서, SSP 데몬을 중지하고 시작 하려면 텍스트에 나타난 것처럼 사용자 ssp가 아니라 주 SSP의 수퍼유저여야 합니다.

75 및 99 페이지: *Solaris 8 Installation Supplement*에 대한 참조가 틀렸습니다. 자세한 내 용은 *Solaris 8 Advanced Installation Guide*를 참조하십시오.

# eri(7d) 매뉴얼 페이지

eri(7d) 매뉴얼 페이지에 eri.conf 파일이/kernel/drv/sparcv9/eri.conf 파 일에 있다고 잘못 설명하고 있습니다.

올바른 위치는 다음과 같습니다: /kernel/drv/eri.conf

# 기타 문제

## 기본으로 설치되는 네트워크 드라이버

Computer Systems Installer CD는 Supplement CD에서 네트워크 드라이버를 자동으로 설 치합니다. 이번 릴리스부터는 Solaris 8 2/04 운영 환경을 설치하면 SunATM™, SunHSI/ S, SunHSI/P, SunFDDI/S, 및 SunFDDI/P 카드용 드라이버가 기본으로 설치됩니다. 드라 이버에 해당하는 하드웨어가 설치되어 있지 않은 경우에는 오류 메시지가 나타날 수 있 습니다. 이 오류 메시지는 무시해도 됩니다.

# 직렬 병렬 제어기 드라이버가 동적 재구성을 지원하 지 않음 (버그 ID 4177805)

이 spc 드라이버는 Solaris 8 운영 환경에서 동적 재구성 기능을 지원하지 않습니다.

## 일부 DVD 및 CD-ROM 드라이브가 Solaris를 시동하 지 못함 (버그 ID 4397457)

SunSwift PCI Ethernet/SCSI 호스트 어댑터(X1032A) 카드의 SCSI 부분에 대한 기본 시 간초과 값이 Sun SCSI DVDROM 드라이브(X6168A)의 시간초과 요구사항을 만족하지 않습니다. 한계에 가까운 매체를 사용할 때 DVD-ROM이 가끔 시간초과 오류를 경험합 니다. Sun Fire 6800, 4810, 4800 및 3800 시스템이 유일한 예외이며, SCSI 시간초과 값을 OBP를 통해 겹쳐 씁니다.

다른 플랫폼에 대한 해결책: 온보드 SCSI 인터페이스나 DVD-ROM 호환 SCSI 어댑터( 예: X1018A (SBus: F501-2739-xx) 또는 X6540A (PCI: F375-0005-xx))를 사용하십시오.

### 로드가 과중할 때 FDDI가 정지할 수 있음 (버그 ID 4485758, 4174861, 4486543)

PCI FDDI 카드는 MAIN\_CONTROL 및 MAIN\_STATUS 레지스터의 DTXSUSP(DMA TX 프로세스 일시중단 인터럽트) 및 DRXSUSP(DMA RX 프로세스 일시중단 인터럽트) 비 트와 관련된 알려진 하드웨어 문제점이 있습니다. 이들 하드웨어 버그는 정상 조건 하 에서 FDDI 기능에 최소한으로 영향을 미칩니다. 그러나 *매우* 과중한 TX 또는 RX 로드 하에서 카드가 예기치 않은 인터럽트를 게시합니다. 시스템은 오류 메시지 "인터럽트 레벨 6이 서비스되지 않습니다"를 게시합니다. 20개의 그러한 오류 후에 pcipsy 드라 이버가 FDDI에 대한 인터럽트 처리를 종료하고 FDDI를 정지합니다.

# 화면 잠금 중에 Stop-A를 누를 때 모니터가 공백이 됨 (버그 ID 4519346)

다음의 모든 조건이 발생하는 경우 모니터가 공백이 될 수 있습니다.

- 프레임 버퍼 카드가 Creator3D 또는 Elite3D입니다.
- "빈 화면" 화면 보호기가 사용됩니다.
- 빈 화면 모드에 있는 동안 Stop-A를 누릅니다.

해결책: 화면 보호기가 활성화되는 경우, "빈 화면"이 아닌 다른 패턴을 선택하십시오.

## IFB 드라이버를 언로드한 후 U-Code를 다시 로드하 지 않음 (버그 ID 4532844)

명령줄 로그인에서, Expert3D나 Expert3D-Lite 카드가 있는 시스템은 윈도우 시스템이 나 dtlogin을 시작할 수 없을 수도 있습니다.

해결책:

#### **1.** 원격으로 수퍼유저로 문제가 있는 시스템에 로그인합니다**.**

**2.** 모든 ifbdaemon 프로세스를 중단합니다**.**

# **sh /etc/init.d/ifbinit stop**

**3.** 모든 ifbdaemon 프로세스를 중단합니다**.**

# **sh /etc/init.d/ifbinit start**

### USB 이중 프레임워크

이 소프트웨어 릴리스는 이중 USB 프레임워크가 특징입니다. Solaris 8 2/02와 함께 릴 리스된 원래의 프레임워크는 기존의 모든 USB 드라이버에 호환됩니다. USB 1.0 및 USB 1.1 장치를 지원하며 내장 및 기타 USB 1.0 또는 1.1 포트에 연결된 장치를 작동시 킵니다.

참고 **–** 내장 USB 포트는 Sun Blade 1500 및 2500 시스템에서 후면 팬 옆에 있는 포트 및 Sun Blade 1500 시스템의 전면 패널 아래에 있는 두 개의 포트를 포함합니다. Sun Blade 1500 또는 2500 시스템이 IEEE 1394 및 USB 2.x 카드와 함께 제공된 경우, 여기에는 또 한 시스템 아래쪽 후면에 있는 두 개의 IEEE 1394 포트 옆에 USB 2.0 포트가 세 개 있습 니다.

USBA 1.0 프레임워크(Solaris 8 HW 5/03의 새 기능)는 원래의 프레임워크보다 더 발전 되었으며 더 나은 성능을 제공할 뿐 아니라 더 많은 장치를 지원합니다. 고속 USB 2.0 장치를 지원하며 컴퓨터의 USB 2.0 포트에 연결된 장치를 작동시킵니다. 그래서 "이중 프레임워크"는 USB 1.0/1.1 장치만 지원하는 기존 USBA 프레임워크와 USB 1.1 및 USB 2.0 모두를 지원하는 새 USBA 1.0 프레임워크를 참조합니다.

이 이중 프레임워크 릴리스는 Sun Blade 1500 및 Sun Blade 2500 시스템에서 지원됩니 다. IEEE 1394 및 USB 2.x 카드가 미리 내장된 시스템은 카드의 USB 2.0 포트를 통해 USB 2.0을 지원합니다. 또한, 일부 부품 시장 PCI USB 2.0 카드가 작동할 수도 있습니 다. 다른 플랫폼과 사용하기 위한 Solaris Verified PCI USB 2.0 카드 목록에 대해서는 다음을 방문하십시오.

http://www.sun.com/io

### 최적 USB 장치 연결

USB 콘솔 키보드 및 마우스는 내장 USB 포트를 통해 연결해야 합니다. 이것은 시스템 을 시동, 정지 및 관찰할 수 있고 윈도우 관리자를 시작하도록 해 주는 콘솔 장치로 사용 하기 위해 필요합니다.

그 밖의 모든 USB 1.1 장치는 해당 컴퓨터의 모든 USB 포트와 연결할 수 있습니다. 그 러나 컴퓨터의 USB 2.0 포트에 연결된 모든 장치는 USBA 1.0 프레임워크를 이용할 수 있다는 것에 유의하십시오.

USB 2.0 저장 장치를 (임의로 USB 2.0 허브를 통해) USB 2.0 컴퓨터 포트에 연결하면 성 능이 좋아집니다. USB 2.0 장치가 다른 포트들에서 기능할 수 있는 반면, USB 1.1를 사 용하면 눈에 띄게 느리게 작동합니다.

#### 장치 제한

USB 1.x 장치는 USB 2.0 허브를 통해 컴퓨터 USB 2.0 포트에 연결되는 경우 기능하지 않습니다. USB 2.0 허브를 내장형 또는 기타 USB 1.1 포트에 연결하고 USB 1.1를 사용 하거나 허브를 바이패스하여 USB 1.x 장치를 직접 컴퓨터의 USB 포트에 꽂을 수 있습 니다.

이중 프레임워크 관리

두 프레임워크에서 USB 장치의 관리에 대해 설명한 안내문에 대한 링크는 http:// www.sun.com/desktop/whitepapers.html를 참조하십시오. 이것은 원래의 프레 임워크만을 다루는 시스템 관리 지침서보다 더 자세합니다.

### 제거 가능한 매체로 간주되는 모든 USB 기억 장치

이 변경사항은 일부 USB 기억 장치가 제거 가능한 매체로 나타나고 다른 것은 그렇지 않았던 이전 릴리스의 모순된 부분을 수정하기 위한 것입니다.

#### 변경사항의 의미

대체로 USB 장치는 이제 더 일관된 인터페이스와 작동하며 사용하기 더 쉬워졌습니다.

- rmformat(1) 프로그램은 이제 format(1M)와 같은 다른 더 복잡한 프로그램 대신 USB 기억 장치를 포맷하는 데 사용될 수 있습니다.
- FAT 파일 시스템과 USB 하드 드라이브를 장착하여 사용할 수 있습니다.
- root 권한이 있는 장착 명령이 더 이상 필요하지 않기 때문에 비 root 사용자도 이제 USB 기억 장치에 액세스할 수 있습니다. 볼륨 관리자가 장착하여 /rmdisk 아래에 서 사용할 수 있도록 할 수 있습니다. (제한 사항은 46 페이지의 ["Caveats"](#page-53-0) 참조.)
- 로그 센스 페이지를 지원하는 것을 제외한 모든 USB 기억 장치는 전원 관리됩니다. 로그 센스 페이지가 있는 장치는 대체로 USB를 통해 SCSI 브리지 장치에 연결된 SCSI 장치입니다.
- 복구에 대한 시간 초과를 늘리거나 드라이브를 바로 사용할 수 있도록 주비시킨 상 태에서 오류 취급은 제거 가능 매체 장치에 더 관대합니다.

#### <span id="page-53-0"></span>*Caveats*

- 외부 제거 가능 매체 응용 프로그램은 매체 크기에 대해 가정하거나 큰 파일로 인식 하지 않는 경우 올바르게 작동하지 않을 수 있습니다. 예를 들어 디스크 크기를 포함 한 번호 필드가 넘칠 수 있습니다.
- 시스텎이 다운된 동안 새 USB 장치가 연결된 경우, 볼륨 관리자가 자동 장착을 위해 연결된 새 장치를 찾는 데 재구성 시동(boot -r)이 필요합니다. 시스템이 가동되는 동안 새 장치가 연결된 경우 볼륨 관리자를 다시 시작해야 합니다. 자세한 정보는 vold(1M), scsa2usb(7D) 시스템 관리 지침서 및 47 [페이지의](#page-54-0) "알려진 버그"를 참 조하십시오.
- format(1M) 프로그램은 모든 USB 기억 장치를 보기 위해 이제 전문 모드(-e)에서 시작해야 합니다. 이전 릴리스에서는 제거 가능 매체로 나타나지 않았던 USB 기억 장치는 -e 전환 없이 나타날 수 있었습니다. 프로그램을 활용하기 위해 장치 기하학 에 대한 질문에 답하거나 /etc/format.dat에 대한 항목을 제공해야 합니다.
- DKIOCEJECT ioctls를 만드는 일부 응용 프로그램은 비 제거 가능 매체에 대해 ENOTTY를 되돌릴 수도 있습니다. 해당 장치를 제거 가능 매체 장치로 다루기 때문 에 이들은 이제 아무 영향도 받지 않고 계속됩니다.
- /kernel/drv/scsa2usb.conf(원래의 프레임워크) 또는 /kernel/drv/ usba10\_scsa2usb.conf (USBA 1.0 프레임워크)에 특별한 장치 유형에 대해 removable=false를 설정하면 제거 가능 매체로 해당 장치를 강제 취급하는 것을 무시하게 됩니다. 이전 릴리스에 대한 호환성이 문제가 되는 경우 이 옵션을 사용하 십시오. 자세한 내용은 이 구성 파일들을 참조하십시오.
- USB 2.0 저장 장치를 (임의로 USB 2.0 허브를 통해) USB 2.0 컴퓨터 포트에 연결하면 성능이 좋아집니다. USB 2.0 장치가 다른 포트들에서 기능할 수 있는 반면, USB 1.1 를 사용하면 눈에 띄게 느리게 작동합니다.

<span id="page-54-0"></span>알려진 버그

vold 프로세스가 재구성없는 재시동 후에 *USB* 장치를 인식하지 않 음 *(*버그 *ID: 4799998)*

USB 프레임워크 시작의 시동 시간 지연으로 인해서 USB 저장 장치가 구성하지 않는 재시동 후에 vold 프로세스에 의해 자동으로 인식되지 않습니다.

해결책: 아래에 나열되는 4가지 해결책 중 하나를 사용하십시오.

- root로서, /etc/init.d/initusb 스크립트를 편집합니다. sleep 60 항목을 sleep 5로 변경합니다. 이것은 USB 프레임워크 시작시의 지연을 완화하고, 거의 항상 vold 프로세스가 장치를 자동으로 찾게 하지만, 또한 수 초 정도 시동 시간을 증가시킵니다. 장치가 여전히 발견되지 않는 경우, 나열된 두 번째 해결책에서와 같 이 장치를 핫플러그하십시오.
- 시스템이 로그인 프롬프트를 표시한 후 USB 저장 장치를 2분 동안 핫플러그합니다. 이 방법은 모든 재시동 후에 각 USB 저장 장치에 대해 반복되어야 합니다.
- root로서, vold를 정지하고 재시작합니다.

```
# /etc/init.d/volmgt stop
# /etc/init.d/volmgt start
```
모든 재시동 시에, 시스템이 로그인 프롬프트를 표시한 후 2분 후에 이를 수행하십시오. ■ root로서, vold 프로세스에 SIGHUP 신호롤 전송하여 장치를 재스캔하게 합니다.

# **pkill -HUP vold**

모든 재시동 시에, 시스템이 로그인 프롬프트를 표시한 후 2분 후에 이를 수행하십시오.

참고 **–** vold 프로세스의 버그로 인해, CD-ROM 드라이브가 이 신호에 대한 응답으로 매체를 방출할 수 있습니다.

### ugen이 *USB Canon* 스캐너에 대한 대량 출력 끝점 시에 *EIO*를 반환 함 *(*버그 *ID 4786786)*

일반 USB(ugen) 드라이버는 구성 및 대체 인터페이스의 설정을 지원하는 장치에 대해 서만 작동합니다. 이들 설정을 지원하지 않는 장치에서 데이터 끝점을 열려고 시도하면 I/O 오류와 함께 실패합니다. 자세한 내용은 USB 2.0 스펙(http://www.usb.org)의 9 장을 참조하십시오.

#### 문자열 설명자가 제공되지 않는 경우 열거가 실패함 *(*버그 *ID 4798619)*

운영 체제에 대한 1차 식별(열거)의 일부로서, USB 장치는 문자열 설명자(메시지에 대 해 장치를 식별하는 데 사용)를 제공하는지 여부를 선언합니다. 시스템은 그런 설명자 를 제공한다고 선언한 후 해당 설명자를 제공하지 못하는 USB 장치를 사용할 수 없습 니다.

### 느린 열거가 장치 연결을 막을 수 있음 *(*버그 *ID 4735465)*

일부 USB 장치가 시스템의 할당된 창 안에서 자신을 식별하지 못합니다. 이 경우에 사 용자에게 다음 오류 메시지가 표시됩니다.

WARNING!!! (usba10\_ohci0): Connecting device on port *x* failed

해결책: 장치를 다시 핫플러깅하면 장치를 식별할 수도 있습니다.

### USB 플로피 장치

USB 플로피 장치는 다른 모든 USB 디스크와 마찬가지로 이동식 매체 장치로 나타납니 다. USB 플로피 장치는 fd(플로피) 드라이버가 관리하지 않습니다. fd 드라이버를 위 한 ioctl(2) 호출을 발행하는 응용프로그램이 실패합니다. read(2) 및 write(2) 호출만을 발행하는 응용프로그램은 성공합니다. SunPCI 및 rmformat 같은 다른 일부 응용프로그램은 작동합니다.

### Volume Manager 및 File Manager와 함께 사용

Volume Manager는 USB 플로피를 SCSI 이동식 매체 장치로 식별합니다. Volume Manager는 장치는 /rmdisk에서의 액세스에 사용 가능하게 합니다.

File Manager는 현재 USB 플로피를 완전히 지원하지 않습니다. ufs 파일 시스템을 포 함하는 플로피는 File Manager의 Removable Media Manager에서 열고, 이름을 바꾸고 포 맷할 수 있습니다. 그러나, pcfs 파일 시스템을 포함하는 플로피에 대해 Removable Media Manager가 취할 수 있는 유일한 조치는 플로피를 여는 것입니다. 어느 한 유형의 파일 시스템을 포함하는 플로피는 파일을 끌어다 놓을 수 있습니다.

연결된 USB 플로피 장치를 Volume Manager 및 File Manager와 함께 사용하려는 경우, 시스템을 재시동할 때 항상 재구성 시동(boot -r)를 수행하십시오. 새 USB 플로피 장 치를 핫플러그할 때, vold가 새로 연결된 장치를 찾도록 vold를 정지하고 재시작해야 합니다.

#### 수동 구성

이 절은 File Manager 없이 USB 플로피를 사용하는 방법을 설명합니다.

장치를 꽂은 후 장치의 이름을 찾으십시오.

```
# cd /dev/rdsk
# devfsadm -C
# ls -l c*0 | grep usb
lrwxrwxrwx 1 root root 55 Mar 5 10:35 c2t0d0s0 ->
../../devices/pci@1f,0/usb@c,3/storage@3/disk@0,0:a,raw
```
여기서, 장치 이름이 c2t0d0s0으로 표시됩니다. 장치는 원시 장치 /dev/rdsk/ c2t0d0s0 및 블록 장치 /dev/dsk/c2t0d0s0으로 액세스할 수 있습니다.

플로피는 pcfs(7FS) 및 ufs 파일 시스템을 둘다 지원합니다. 아래는 상이한 파일 시 스템이 사용되는 방법의 예입니다. 예는 /dev/[r]dsk/c2t0d0s0의 장치를 가정합니다.

여러 개의 장치 이름이 표시되는 경우, 어떤 이름이 USB 플로피 장치에 해당하는지 판 별하십시오.

- 1. USB 플로피 장치에 플로피 디스크를 넣습니다.
- 2. 각 장치를 돌아가면서 각 장치에 액세스를 시도합니다(예를 들어, 해당 장치의 원시 파티션에서 od(1) 사용).

플로피를 찾았을 때 USB 플로피의 표시기 등이 켜집니다.

플로피는 pcfs(7FS) 및 ufs 파일 시스템을 둘다 지원합니다. 다음 명령은 두 파일 시 스템을 사용하는 방법의 예입니다. 예는 /dev/[r]dsk/c2t0d0s0의 장치를 가정합 니다.

플로피를 pcfs 파일 시스템으로 작성하고 사용하려면 다음 명령을 사용하십시오. 포맷:

**rmformat -Flong /dev/rdsk/c4t0d0s0**

1.4 Mb 파일 시스템 작성:

**mkfs -F pcfs -o nofdisk,size=2880 /dev/rdsk/c4t0d0s0**

마운트:

**mount -F pcfs /dev/dsk/c4t0d0s0:c /mnt**

마운트 해제:

**umount /mnt**

플로피를 ufs 파일 시스템으로 작성하고 사용하려면 다음 명령을 사용하십시오. 포맷:

**rmformat -Flong /dev/rdsk/c4t0d0s0**

파일 시스템 작성:

**newfs /dev/rdsk/c4t0d0s0**

마운트:

**mount /dev/dsk/c4t0d0s0 /mnt**

마운트 해제:

**umount /mnt**

# SunFDDI 및 디스크 없는 시동 (버그ID 4390228)

SunFDDI PCI 보드(FDDI/P)는 디스크 없는 시동을 지원하지 않습니다. SunFDDI SBus 보드(FDDI/S)는 sun4m 및 sun4u 플랫폼에서만 디스크없는 시동을 지원합니다.

## 복수 Sun GigaSwift 이더넷 카드가 시스템을 정지시 킬 수 있음 (버그 ID 4336400, 4365263, 4431409)

둘 이상의 Sun GigaSwift 이더넷 카드가 설치되는 경우 시스템이 과중한 CPU 사용을 겪 거나 정지할 수 있습니다.

# cpr 모듈이 실행할 때 시스템이 정지할 수 있음 (버  $\Box$  ID 4466393)

Expert3D 또는 Expert3D-Lite 카드와 함께 임의 버전의 Solaris 8 소프트웨어를 실행 중인 경우, cpr이 실행한 후 문제가 발생할 수 있습니다.

해결책: 패치 108576-15 또는 그 이상을 설치하십시오.

## DR을 사용하여 SCSI 제어기를 단절할 수 없음 (버  $\Box$  ID 4446253)

SCSI 버스가 구성 해제된 경우 cfgadm -c disconnect (버스 정지) 명령이 올바르 게 수행되지 않습니다.

해결책: SCSI 버스가 구성 해제된 경우, cfgadm -c disconnect 명령을 시도하기 전 에 cfgadm -c configure 명령을 사용하십시오.

# qlc detach 실패로 인한 cfgadm -c unconfigure 명령 실패 (버그ID 4881110)

qlc 드라이버가 분리되지 못하면 cfgadm -c unconfigure 명령을 사용하지 못할 수 도 있습니다. 다음 오류 메시지가 나타납니다.

>cfgadm -c unconfigure pcisch6:sg8slot5 cfgadm: Component system is busy, try again: unconfigure failed

해결책: 다음 주소로부터 SAN 4.3 패키지를 다운로드하십시오.

http://www.sun.com/storage/san/

### wrsm 드라이버가 자동으로 로드되지 않음 (버그ID 4975878)

wrsm 구성이 이전에 설정되지 않은 경우 Sun Fire Link RSM (wrsm) 드라이버가 커널 시동에서 자동으로 로드되지 않습니다.

해결책: 다음 명령을 사용하십시오.

# **/usr/platform/sun4u/sbin/wrsmconf topology**

# RSM 연결 삭제로 응용 프로그램이 코어 덤프할 수 있음 (버그ID 4966095)

영구 메모리를 포함하는 시스템 보드에서 DR unconfigure 조작이 수행될 때 모든 I/ O 장치는 약 75초 동안 정지됩니다. WRSM에 대한 원격 절차 호출의 기본 시간초과 값 은 5초이며 이것은 이 정지 시간 실패 동안 WCI 인터럽트 페이지에 대해 쓰기를 시도했 음을 의미합니다.

해결책: Sun Fire Link 클러스터를 사용 중인 동안은 영구 메모리를 포함하는 시스템 보 드를 단절하지 마십시오. 그렇게 하도록 시도한 경우, 보드를 단절하려는지 확인하는 메시지가 나타납니다. no를 입력하여 단절 요청을 취소합니다.

#### # **cfgadm -c disconnect N0.SB0**

System may be temporarily suspended, proceed (yes/no)? **no** cfgadm: Configuration operation cancelled: disconnect N0.SB0

# Sun Enterprise 서버의 AP 2.3.1

# Sun Enterprise 서버의 AP 2.3.1

이 절에는 Sun Enterprise 3*x*00, 4*x*00, 5*x*00, 6*x*00 및 10000 서버에 있는 Alternate Pathing (AP) 2.3.1에 대한 릴리스 노트가 들어 있습니다.

AP는 사용자가 주변 장치에 대한 대체되는 실제 경로를 정의하고 제어할 수 있게 하므 로, 서버에 대한 증가된 가용성과 고장 복구의 레벨을 추가합니다. 장치에 대한 실제 경 로가 사용할 수 없게 되는 경우, 대체 경로를 사용할 수 있습니다. 자세한 정보는 AnswerBook2 Alternate Pathing 2.3.1 Collection에 있는 *Sun Enterprise Server AP 2.3.1* 사

용 설명서를 참조하십시오.

### 미래의 AP 지원

AP 다중경로 I/O 기술은 Sun StorEdge Traffic Manager 및 IPMP에 의해 제공되는 더욱 확장성이 큰 최신 기술로 대체되고 있습니다.

이러한 최신 기술은 정교하고 사용자에게 친숙하면서 Solaris와 잘 통합되는 인터페이 스를 갖고 더 나은 전체 다중경로 솔루션을 제공합니다. IPMP는 또한 오류 검출시 네트 워크에 대한 진정한 자동 전환을 제공합니다.

I/O 다중경로 기능을 위해 AP를 사용하는 경우, AP 설치를 구성 해제하고 I/O 다중경로 제어에 대해 이러한 최신 기술을 이용하기 시작할 것을 권장합니다.

3가지 기술 모두 Solaris 8 시간대 중에 사용 가능합니다. 그러나, AP는 Solaris 9에서는 더 이상 사용 불가능하다는 것을 기억하십시오.

### 설치 문제

Solaris 2.6 및 Solaris 7 소프트웨어에서 Solaris 8 소프트웨어로 업그레이드하는 경우, 시스템에 AP 2.1 및 AP 2.2가 설치되어 있으면 AP 2.3이나 AP 2.3.1로 업그레이드해야 합니다. 대부분의 시스템에 볼륨 관리자가 설치되어 있으므로 다음 절에서 볼륨 관리자 에 대해 설명합니다.

참고 **–** AP 2.3.1은 특정 Solaris 운영 환경에서 설치됩니다. 시스템에 AP 2.3.1이 이미 설치되어 있고 최신 운영 시스템으로 갱신하려면 다음 갱신 절차에 따라서 pkgrm을 사 용하여 AP 2.3.1 소프트웨어를 제거하고 AP 2.3.1을 다시 설치해야 합니다.

이 절에는 다른 출판물의 여러 절을 사용해야 하는 전체 프로세스의 개요가 들어 있습 니다. 업그레이드를 시작하기 전에 다음 출판물이 있는지 확인해야 합니다.

- Sun 하드웨어를 위한 Solaris 8 2/04 릴리스 노트(부록) (본 문서)
- *Solaris 8 2/04 Sun 하드웨어 플랫폼 안내서* (Sun Hardware Supplements CD의 AnswerBook2 형식으로 사용 가능함)
- *Sun Enterprise Server Alternate Pathing 2.3.1 사용 설명서* (Solaris 8 Media Kit에 있는 Sun Hardware Supplements CD에서 AnswerBook2 형식으로 사용 가능함 )
- Volume Manager 사용 설명서
- Volume Manager 설치 및 제품 메모

참고 **–** 업그레이드를 시작하기 전에 Volume Manager가 Solaris 8 소프트웨어를 지원하 는지 확인합니다.

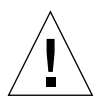

주의 **–** 업그레이드를 완료하려면 여기에 제공되는 순서를 따라야 합니다.

일반적으로, 다음 작업을 수행하게 됩니다.

- Volume Manager 구성 해제
- AP의 이전 버전 제거
- Solaris 8 운영 환경으로 업그레이드
- AP 2.3.1 설치
- Volume Manager 설치 및 재구성

특히, 다음 작업을 반드시 수행해야 합니다.

- 1. *Solaris 8 2/04 Sun* 하드웨어 플랫폼 안내서의 "AP 업그레이드 수행"을 읽으십시오.
- 2. 확인되지 않은 모든 AP 메타장치를 확인하십시오.(*Solaris 8 2/04 Sun* 하드웨어 플랫 *폼 안내서*에 있는 "AP 2.3.1로 업그레이드"의 1단계를 참조하십시오)
- 3. 특정 공급업체가 제공한 문서를 사용해서 Volume Manager를 구성 해제합니다.

참고 **–** Volume Manager를 구성 해제하는 경우, AP와 관련해서 제조업체가 권장하는 단 계가 아닌 다른 추가 단계는 수행할 필요가 없습니다.

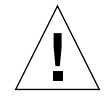

주의 **–** Volume Manager가 구성 해제되고 새 운영 환경을 설치하라는 메시지가 뜨면, 바 로 작업을 중단하고 이전 AP 버전을 제거하십시오. 이 시점에서 Solaris 8 소프트웨어를 설치하면 안 됩니다.

- 4. *Solaris 8 2/04 Sun* 하드웨어 플랫폼 안내서의 "현재 AP 구성 제거"를 사용하여 현재 AP 구성을 제거하십시오.
- 5. *Solaris 8 2/04 Sun* 하드웨어 플랫폼 안내서의 "Solaris 운영 환경 업그레이드(적용 가 능한 경우) "를 사용하여 Solaris 8로 업그레이드하십시오.
- 6. *Solaris 8 2/04 Sun* 하드웨어 플랫폼 안내서의 지침을 사용하여 AP 2.3.1로 업그레이 드하십시오.
- 7. 제조업체의 지침을 따라 Volume Manager를 설치합니다.

AP 2.3.1을 업그레이드할 때 ap\_upgrade\_begin을 실행할 때 두 경로가 모두 액세스 가능하지 않으면, ap\_upgrade\_finish는 완료되지만 경로 그룹을 재작성할 수 없습 니다. 오류 메시지는 표시되지 않습니다.

### 일반적인 문제

이 절에는 Sun Enterprise 서버에서 AP를 포함하는 일반적인 문제들이 들어 있습니다. AP를 설치 또는 구성하기 전에 이 절을 읽어야 합니다.

참고 **–** 모든 Sun Enterprise 10000 도메인에서 AP 2.3.1을 갱신하면 pkgrm을 사용하여 SSP 워크스테이션에서 SUNWapssp 패키지 소프트웨어를 안전하게 제거할 수 있습니 다. 하지만 도메인이 AP의 이전 버전에 남아 있으면 SSP 워크스테이션에 있는 AP 소프 트웨어를 제거하면 *안됩니다*. SSP 워크스테이션에 남아있는 AP 소프트웨어는 AP 2.3.1 에 영향을 끼치지 않습니다.

### 지원되는 장치

다음 장치가 Sun Enterprise 서버의 AP 소프트웨어에 의해 지원됩니다.

- pln(soc) 제어기를 사용하여 AP가 인식하는 Sun SPARCstorage™ 어레이
- sf(socal) 및 fp(q1c) 제어기를 사용하여 AP가 인식하는 Sun StorEdge A5000
- sf(socal) 및 fp(qlc) 제어기를 사용하여 AP가 인식하는 Sun StorEdge T3
- sf(socal) 및 fp(qlc) 제어기가 인식하는 Sun Enterprise E3500 내장 드라이브
- SunFastEthernet™ 2.0 (hme)
- SunFDDI/S 6.0 (nf) SAS (단일 첨부 스테이션) 및 DAS (이중 첨부 스테이션)
- SCSI-2/Buffered Ethernet FSBE/S 및 DSBE/S (le)
- $\Box$  Quad Ethernet (qe)
- $\Box$  Sun Quad FastEthernet™ (qfe)
- $\Box$  Sun Gigabit Ethernet 2.0 (ge)

다음 표는 각각의 릴리스에서 지원되는 장치들을 나열합니다.

표 **4-1** AP 지원 매트릭스

| AP 버전 | Solaris 릴<br>리스 | <b>NICs</b> |                                                    |                |            |    |    |    |     |     | 디스크 제어기                                                                                                    | 기억 장치 제<br>품            |
|-------|-----------------|-------------|----------------------------------------------------|----------------|------------|----|----|----|-----|-----|----------------------------------------------------------------------------------------------------|-------------------------|
|       |                 | ge          | hme                                                | le             | <b>Inf</b> | bf | hi | qe | qfe | vge |                                                                                                    |                         |
| 2.0   | 2.5.1           |             | X                                                  | X              | X          | X  | X  | X  | X   |     | pln/soc                                                                                                    | <b>SSA</b>              |
| 2.0.1 | 2.5.1           |             | X                                                  | X              | X          | X  | X  | X  | X   |     | pln/soc.<br>sf/socal                                                                                                    | SSA.<br>A5000           |
| 2.1   | 2.6             | X           | X                                                  | X              | X          |    |    | X  | X   | X   | pln/soc.<br>sf/soc                                                                                                    | SSA.<br>A5000           |
| 2.2   | $\overline{7}$  | X           | $\bf{X}$                                           | X              | X          |    |    | X  | X   |     | pln/soc.<br>sf/socal.<br>fp/qlc*                                                                                            | SSA.<br>A5000           |
|       | 2.6             | X           | X                                                  | X              | X          |    |    | X  | X   | X   | pln/soc.<br>sf/socal                                                                                                    | SSA.<br>A5000,          |
| 2.3   | $\overline{7}$  | $\bf{X}$    | $\bf{X}$                                           | $\overline{X}$ | X          |    |    | X  | X   |     | pln/soc,<br>sf/socal.<br>fp/qlc†                                                                                            | SSA,<br>A5000,<br>$T3\$ |
|       | 8               | X           | X                                                  | X              | X          |    |    |    | X   |     | pln/soc.<br>sf/socal,<br>fp/qlc                                                                                             | SSA.<br>A5000,<br>$T3\$ |
| 2.3.1 | 8               | X           | X                                                  | X              | X          |    |    |    | X   |     | pln/soc.<br>sf/socal,<br>fp/qlc                                                                                             | SSA.<br>A5000, T3       |
|       | 시오.             |             |                                                    |                |            |    |    |    |     |     | * - AP 2.2를 위한 fp/qlc 지원은 Solaris 7(Solaris 7 11/99에 포함됨) 및 AP 2.2에 대<br>한 패치가 필요합니다. 자세한 정보는 http://www.sunsolve.com를 참조하십 |                         |
|       |                 |             | † - fp/qlc 지원은 Solaris 7 11/99 및 Solaris 8이 필요합니다. |                |            |    |    |    |     |     |                                                                                                    |                         |
|       |                 |             |                                                    |                |            |    |    |    |     |     | § - AP 2.3은 이 릴리스에서 Sun StorEdge T3 지원으로 최적화되지 않습니다.                                                                        |                         |

### SunFDDI 및 Gigabit Ethernet 장치

SunFDDI/S (개정 7.0) 및 Gigabit Ethernet (개정 2.0)에서 AP 2.3.1 유효성 검증 테스트가 수행되었습니다. 이들 장치 중 하나를 설치하는 경우, 더 높은 개정 레벨이 존재하지 않 으면 테스트된 개정 레벨을 사용해야 합니다. 또한, 이 장치에 대한 모든 사용 가능한 패 치를 설치해야 합니다. 패치에 대한 자세한 정보는 다음 주소를 참조하십시오. http://www.sunsolve.sun.com

#### Sun StorEdge A3000

Sun StorEdge A3000은 AP 2.3.1이 제공하는 것과 유사한 복구 기능을 지원합니다. 이 때 문에 AP 2.3.1은 Sun StorEdge A3000을 지원하지 않습니다. 복구 지원에 대한 자세한 정 보는 제품 설명서를 참조하십시오.

#### Sun StorEdge A5000

AP 2.3.1은 이 릴리스에서 Sun StorEdge A5000을 지원합니다.

#### Sun StorEdge A7000

AP 2.3.1은 이 릴리스에서 Sun StorEdge A7000을 지원하지 않습니다.

### Sun StorEdge T3

AP 2.3.1은 이 릴리스에서 경로 최적화된 AP 구성의 Sun StorEdge T3를 지원합니다. 경 로 최적화는 T3에 대한 I/O 트래픽의 효율적인 분산을 의미합니다.

#### 소프트웨어 호환성

다음 목록은 Sun Enterprise 서버에 설치할 수 있는 AP 및 Solaris 소프트웨어의 가능한 조합을 보여줍니다.

- AP 2.3.1 및 DR이 있는 Solaris 8
- AP 2.3 및 DR이 있는 Solaris 8
- AP 2.3.1 및 DR이 있는 Solaris 7
- AP 2.3 및 DR이 있는 Solaris 7
- AP 2.2 및 DR이 있는 Solaris 7
- AP 2.3.1 및 DR이 있는 Solaris 2.6
- AP 2.3 및 DR이 있는 Solaris 2.6
- AP 2.1 및 DR이 있는 Solaris 2.6
- AP 2.0.1 및 DR이 있는 Solaris 2.5.1(Sun Enterprise 10000 서버 전용)
- AP 2.0 및 DR이 있는 Solaris 2.5.1(Sun Enterprise 10000 서버 전용)

참고 **–** AP는 Solaris 8 2/02 운영 환경을 실행 중인 Sun Enterprise 10000 도메인에서 실 행하는 DR 모델 3.0을 지원하지 않습니다. AP는 Sun Enterprise 10000 도메인에서 DR 모 델 2.0을 지원합니다. DR 모델 3.0과 호환되는 다중경로 소프트웨어에 대한 자세한 내 용은 *SSP 3.5 Installation Guide and Release Notes*를 참조하십시오.

#### AP 패치

사용할 수 있는 AP 패치가 있는지 정기적으로 SunSolve 웹사이트를 확인하고 권장 패치 를 적용하십시오.

http://sunsolve.Sun.com

### 동적 재구성(DR) 문제

DR Attach 조작은 제어기를 AP에 즉시 액세스 시키지 않고도 완료할 수 있습니다. apconfig를 사용해서 새 제어기로 전환하기 전에 물리적 장치가 있는지 확인해 보아 야 합니다.

Solaris 2.6 운영 환경에서 작동되는 Sun Enterprise 10000 서버가 dr\_daemon으로 올바 르게 작동되려면 AP 2.3.1에 대한 패치 106284-02가 필요합니다.

### 시동 디스크 문제

AP 2.3.1은 경로가 정의된 시동 디스크와 도메인 당 하나의 미러 디스크를 지원합니다.

시동 복구 실행 장치에서 불일치한 점을 수정하려면 시동 디스크에 대한 별명을 지원하 지 않습니다.

시동 복구는 AP 2.3.1에서 일반적인 구조입니다. 시동 복구는 Starfire 플랫폼 뿐 아니라 Sun Fire에서도 작동합니다.

#### IPMP 문제

IPMP/AP 경로 그룹은 이 릴리스에서 지원되지 않습니다.

### Sun Fibre Channel 포트 드라이버(qlc/fp) 문제

qlc/fp 드라이버를 사용하는 SENA 장치는 socal/sf 스택을 사용하는 SENA 장치와 다른 물리적 장치로 간주됩니다. SENA 장치는 qlc/fp 및 socal/sf 드라이버가 단일 SENA 장치 를 서비스하는 혼합 구성을 지원하지 않습니다. 따라서, 두 장치를 AP 메타장치로 결합 할 수 없습니다.

socal/sf 드라이버를 사용하는 실제 SENA 장치의 펌웨어를 광 채널 제어기에 대해 qlc/fp 드라이버를 사용하도록 개정하는 것은 다른 유형의 제어기로 하드웨어를 교체하는 것 과 같습니다. (그 반대도 마찬가지입니다.) 펌웨어를 개정하기 전에 그런 제어기에서 Alternate Pathing을 구성 해제해야 합니다. 예를 들면:

# **apdisk** -d **sf:0**  # **apdb** -C

SENA 펌웨어를 개정하십시오.

개정을 수행한 후, 새 장치 이름을 사용하여 경로 그룹을 재작성 하십시오. 예를 들면:

```
# apdisk -c -pfp:0 -a fp:1
# apdb -C
```
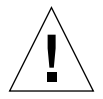

주의 **–** AP를 구성 해제하지 않고 펌웨어를 변경하면, 새 대체 경로 지정된 제어기에서 사용 가능한 파일 시스템을 액세스할 수 없습니다. 해당 파일 시스템이 시동 중에 필요 한 경우, 시스템은 시동 불가능하게 될 수 있습니다.

AP 문서 위치

AP 2.0과 2.0.1 문서는 docs.sun.com의 Hardware -> Enterprise Servers의 각 모음에 있 습니다.

그러나 AP 2.1과 2.2는 docs.sun.com의 Hardware -> Solaris on Sun Hardware AnswerBook 모음에 있습니다.

AP 2.3 및 2.3.1은 Hardware -> Enterprise Servers의 해당 모음에 있습니다.

## 알려진 버그/해결 방안

설비하지 않은 메타네트워크를 전환하는 동안 패닉함. (버그 ID 4361968)

### 수정된 버그

이 절에는 AP 2.3 릴리스 (Solaris 8) 이후에 수정된 보다 중요한 버그의 개요와 Sun 버그 ID 번호가 들어 있습니다. 이 목록은 모든 수정된 버그를 포함하지는 않습니다.

(해결 방안) DR 구성 후에 AP를 사용한 경로의 즉시 전환은 경로가 'T' 상태에 들어가 게 만듦. (버그 ID 4265982)

(해결 방안) 개별 목표 실패, FC 허브/fabric 및 데이지 체인 연결에 대한 AP 처리. (버그 ID 4276330)

(해결 방안) AP 및 sds로 꽉 찬 미러된 내장 디스크를 갖는 Sun Enterprise 3500을 정지 함. (버그 ID 4297492)

Sun StorEdge T3 어레이 파트너 그룹 또는 2x2 확장을 갖는 ctrl 장애조치 중의 읽기/쓰기 오류. (버그 ID 4342963)

복수 ".probe"실행으로 인해 UNIX 호스트의 LUN이 ENODEV를 갖고 실패함. (버그 ID 4347014)

.probe 직후의 T3 ONLINE Master로부터의 ENXIO가 ctlr 실패를 시작함. (버그 ID 4347016)

### 기타 버그

이 절에는AP 2.3.1 및 Solaris 8 운영 환경과 관련해서 발견한 보다 중요한 버그에 대한 개요와 Sun 버그 ID 번호가 들어 있습니다. 이 목록은 모든 수정된 버그를 포함하지는 않습니다.

기타 수정된 버그

*ssd:* 일련 번호는 고유 일련 번호 페이지에서 얻어야 함 *(* 버그 *ID 4295457)*

설명: AP는 Sun Device ID 기능, 특히 ddi\_devid\_compare()에 의존합니다. AP가 지 원하는 모든 장치는 Sun Device ID와 충분하게 인터페이스해야 합니다. 이것은 SUN 버 그 ID 4295457의 해결에 직접 의존하게 합니다. 따라서, 다음 세 패치에 종속됩니다.

- Solaris 2.6에 대하여, 패치 105356-15
- Solaris 7에 대하여, 패치 107458-09
- Solaris 8에 대하여, 패치 109524-01

해결책: 다음 인터넷 주소의 SunSolve에서 패치를 얻을 수 있습니다. http://sunsolve.sun.com

qfe 드라이버가 *DL\_OK\_ACK* 를 갖고 *DL\_ENABMULTI\_REQ* 원시에 응답하지 않음 *(* 버그 *ID 4241749)*

qfe 제어기를 사용하여 Solaris 7 운영 환경을 실행하는 시스템은 qfe 제어기를 갖는 경 로 그룹으로 전환할 때 시스템이 중지되지 않도록 하기 위해 패치 107743-06을 설치해 야 합니다.

해결책: 다음 인터넷 주소의 SunSolve에서 패치 107743-06을 얻을 수 있습니다. http://sunsolve.sun.com

# Sun Fire 중급 시스템에 대한 미해결 문제

본 장에서는 Solaris 8 2/04 소프트웨어를 실행 중인 Sun Fire 중급 서버-- Sun Fire E6900/E4900/6800/4810/4800/3800 시스템 --에 관련된 미해결 문제에 대해 설명합니다.

초기 Sun Enterprise 중급 서버-- Sun Fire 6500/6000/5500/5000/4500/3500/3000 시스템-- 에 대한 정보는 6 [장을](#page-80-0) 참조하십시오.

# Sun Fire 중급 시스템의 동적 재구성

본 절에서는 Solaris 8 2/04 소프트웨어를 실행중인 Sun Fire 중급 시스템의 DR에 대해 설명합니다. 이것은 새 Sun Fire E6900 및 E4900 시스템을 지원하는 Solaris 8 소프트웨 어의 첫 번째 릴리스입니다. 이러한 시스템들을 지원하는 첫 시스템 제어기(SC) 펌웨어 릴리스는 5.16.0입니다.

<span id="page-70-0"></span>표 [5-1](#page-70-0)은 DR을 실행하는 각 Sun Fire 중급 시스템에 대한 SC 펌웨어 및 Solaris 소프트웨 어의 허용 가능한 조합을 보여줍니다. 첫 번째 열에 나열된 플랫폼이 두 번째 열에 있는 Solaris 릴리스를 실행 중인 경우, 최소 SC 펌웨어 릴리스는 세 번째 열의 동일한 행에 있 습니다.

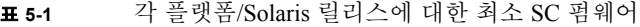

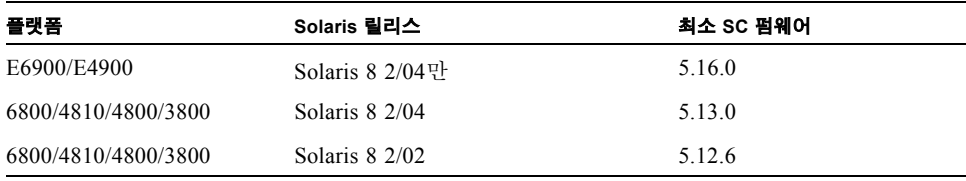

최신 패치 정보에 대해서는 http://sunsolve.sun.com 참조

참고 **–** Sun Fire 중급 시스템은 가장 최근의 버그 수정 및 추가된 기능을 이용하기 위해 최신 SC 펌웨어 버전을 실행해야 합니다.

### Sun Management Center

Sun Management Center 소프트웨어는 Solaris 8 2/04 소프트웨어를 실행 중인 도메인의 DR을 지원합니다. 전체 지침을 보려면 SunMC Software Supplement for Sun Fire 중급 시 스템를 참조하십시오.

### 시스템 고유 DR 지원

시스템 특정 DR 정보를 보려면 cfgadm(1M) 명령을 실행하십시오. 시스템 보드는 클래 스 "sbd"로 표시됩니다. CompactPCI(cPCI) 카드는 클래스 "pci"로 나타납니다. 또한 DR 클래스가 나타날 수도 있습니다.

접속 지점과 연관된 클래스를 보려면, 수퍼유저로서 다음 명령을 실행하십시오.

# **cfgadm -s** "**cols=ap\_id:class**"

-a 옵션이 있는 cfgadm 명령을 사용하여 동적 접속 지점을 나열할 수 있습니다. 특정 접속 지점의 클래스를 판별하려면, 위의 명령에 인수로 해당 지점을 추가하십시오.

### Page Retire 기능

동적 재구성(DR) 기능은 Solaris Page Retire 기능을 이용하도록 향상되었습니다. 이제 DR을 사용하여 전에는 그렇게 할 수 없었던 경우에도 높은 메모리 오류가 나타나는 시 스템 보드를 논리적으로 분리할 수 있습니다. 그런 다음 보드는 잘못된 메모리 문제점 을 수정하는 서비스를 받을 수 있습니다.

### 시스템 펌웨어 업그레이드

각 펌웨어 패치에는 펌웨어 설치 지침이 포함된 Install.info라는 파일이 포함되어 있습니다. SunSolve에서 사용중인 시스템에 대한 모든 펌웨어 패치들을 찾을 수 있습니 다.
# 알려진 DR 제한

본 절에는 Sun Fire 중급 시스템의 알려진 DR 소프트웨어 제한이 포함되어 있습니다.

# 일반적인 DR 제한

■ I/O(IBx) 보드에 대해 DR 조작을 수행하기 전에, 다음 명령을 입력하여 vold 데몬을 중지하십시오.

# **sh /etc/init.d/volmgt stop**

DR 조작이 정상적으로 완료된 후, 다음 명령을 입력하여 vold 데몬을 재시작 하십 시오.

```
# sh /etc/init.d/volmgt start
```
- Sun Fire 중급 시스템에서 DR은 SAI/P(버그ID 4466378)도 HIPPI/P도 지원하지 않습 니다. 이전 릴리스는 SunHSI/P 드라이버를 지원하지 않았지만 지원을 방해했던 버그 4496362는 106922 (2.0) 및 109715 (3.0) 패치에서 수정되었습니다. 자세한 정보는 SunSolve를 참조하십시오.
- 특히 PCI에서 cPCI로의 변경에 관련하여, 수행된 모든 변경을 보려면 devfsadm(1M) 명령을 실행해야 합니다.
- DR 조작 중에는 시스템 컨트롤러(SC)를 재시동 또는 재설정하지 마십시오. 또한 완 료시 재시동이 필요한 flashupdate를 수행하지 마십시오.

# CompactPCI에 고유한 제한

- 보드의 모든 카드가 구성 해제 상태에 있는 경우에만 CompactPCI(cPCI) I/O 어셈블 리를 구성 해제할 수 있습니다. (plumbed/up 인터페이스 또는 마운트된 디스크처럼) cPCI 카드가 사용중인 경우, 보드 구성 해제 조작은 ìbusyî 상태가 되어 실패합니다. 모든 cPCI 카드는 cPCI I/O 어셈블리를 구성 해제하려고 하기 전에 구성 해제 되어야 합니다.
- 다중경로 디스크가 두 개의 cPCI 카드에 연결될 때, 아무 것도 예상되지 않을 때 카드 사이의 디스크 활동을 볼 수 있습니다. 이 때문에, 자원의 국지측에 활동이 없는지 확 인해야 합니다. 이것은 자원의 국지측에 활동이 없는 경우에도 사용 중 상태를 표시 하는 cPCI 카드에 대해 DR 조작을 수행하려고 시도할 때 가장 많이 발생합니다. 후 속 DR 시도가 필요할 수 있습니다.
- 사용자가 -a 옵션을 갖는 cfgadm(1M) 명령을 사용하여 접속 지점을 나열할 때, cPCI 슬롯과 PCI 버스가 모두 접속 지점으로 나열됩니다. cfgadm -a 명령은 PCI 버스에 대한 접속 지점을 N0.IB8::pci0으로 표시합니다. 각 cPCI 보드에 대해 그 런 접속 지점이 4개 있습니다. DR이 실제로 수행되지 않고 일부 내부 자원이 제거되 기 때문에 이들 접속 지점과 sqhsc 접속 지점(cfgadm -a 명령이 N0.IB8::sghsc4로 표시함)에 대해 DR 조작을 수행해서는 안됩니다. 그러나 DR 조작을 수행해도 위험은 없습니다.
- DR이 cPCI 카드에 대해 적절하게 기능하기 위해서는, Solaris 시동 시간에 삽입되는 모든 cPCI 카드의 레버가 완전히 잠겨야 합니다.

cPCI 네트워크 인터페이스(IPMP)를 온라인 또는 오 프라인으로 만드는 절차

- ▼ cPCI 네트워크 인터페이스(IPMP)를 오프라인으로 만들고 제거
	- **1.** 다음 명령을 입력하여 그룹 이름**,** 테스트 주소 및 인터페이스 색인을 검색합니다**.**

# **ifconfig** 인터페이스

예를 들어, ifconfig hme0

**2.** 다음과 같이 if\_mpadm(1M) 명령을 사용합니다**.**

# **if\_mpadm -d** 인터페이스

인터페이스가 오프라인이 되고 장애조치 주소가 그룹의 다른 활성 인터페이스로 장애 조치됩니다. 인터페이스가 이미 실패 상태에 있는 경우, 이 단계는 단순히 인터페이스 가 오프라인임을 표시하고 확인합니다.

**3. (**선택적**)** 인터페이스를 **Unplumb**합니다**.** 

이 단계는 나중에 DR을 사용하여 인터페이스를 자동으로 재구성하려는 경우에만 필요 합니다.

#### **4.** 실제 인터페이스를 제거합니다**.**

자세한 정보는 cfgadm(1M) 매뉴얼 페이지와 *Sun Fire* 중급 시스템 *Dynamic Reconfiguration User Guide*를 참조하십시오.

▼ cPCI 네트워크 인터페이스(IPMP) 접속 및 온라인화

#### **● 실제 인터페이스를 접속합니다.**

자세한 정보는 cfgadm(1M) 매뉴얼 페이지와 *Sun Fire* 중급 시스템 *Dynamic Reconfiguration User Guide*를 참조하십시오.

실제 인터페이스를 접속한 후, 인터페이스가 호스트 구성 파일(/etc/hostname. *인터* 페이스, 여기서 인터페이스는 hme1 또는 qfe2 같은 값입니다)의 설정을 사용하여 자동 으로 구성됩니다.

이것은 in.mpathd 데몬을 트리거하여 조사를 재개하고 수리를 감지합니다. 결국, in.mpathd가 원래 IP 주소를 이 인터페이스로 장애복구 하도록 합니다. 인터페이스가 이제 온라인이며 IPMP에서 사용할 준비가 되었습니다.

참고 **–** 인터페이스가 해제되지 않고 이전 분리 전에 OFFLINE 상태로 설정되지 않은 경우, 여기에 기술된 접속 조작이 자동으로 인터페이스를 구성하지 않습니다. 인터페이 스를 다시 ONLINE 상태로 설정하고 실제 접속이 완료된 후 IP 주소를 failback하려면, 다음 명령을 입력하십시오. if\_mpadm -r *인터페이스* 

# 운영 환경 중지(Quiescence)

이 절에서는 영구 메모리 및 영구 메모리를 갖는 시스템 보드를 구성 해제할 때 운영 체 제를 중지하기 위한 요구사항에 대해 설명합니다.

보드가 영구 메모리를 갖는지 판별하는 빠른 방법은 수퍼유저로서 다음 명령을 실행하 는 것입니다.

#### # **cfgadm -av | grep permanent**

시스템이 다음과 같은 출력으로 응답하며, 이것은 시스템 보드 0(영)을 기술합니다.

N0.SB0::memory connected configured ok base address 0x0, 4194304 KBytes total, 668072 KBytes permanent

영구 메모리는 Solaris 커널과 그의 데이터가 상주하는 곳입니다. 커널은 다른 보드에 상 주하는 사용자 프로세스가 스왑 공간을 페이지 아웃하여 메모리를 해제하는 것과 동일 한 방법으로 메모리에서 해제될 수 없습니다. 대신, cfgadm이 복사-이름 변경 기법을 사용하여 메모리를 해제합니다.

복사-이름 변경 조작의 첫 번째 단계는 모든 I/O 조작과 스레드 활동을 일시중단하여 시 스템의 모든 메모리 활동을 중지하는 것이며, 이것을 중지*(quiescence)*라고 합니다. 중지 동안, 시스템은 동결되고 네트워크 패킷 같은 외부 이벤트에 응답하지 않습니다. 중지

기간은 다음 두 가지 요소에 의존합니다. 중지되어야 하는 I/O 장치 및 스레드의 수와 복 사되어야 하는 메모리의 크기에 의존합니다. 일반적으로 I/O 장치가 일시중단되고 일시 중단 해제되어야 하기 때문에 I/O 장치 수가 필요한 중지 시간을 판별합니다. 대개, 중지 상태는 2분 이상 지속됩니다.

중지가 주목할 만한 영향을 갖기 때문에, cfgadm은 중지를 적용하기 전에 확인을 요구 합니다. 사용자가 다음을 입력하는 경우,

```
# cfgadm -c unconfigure N0.SB0
```
시스템이 확인을 위한 프롬프트로 응답합니다.

System may be temporarily suspended, proceed (yes/no)?

SunMC를 사용하여 DR 조작을 수행하는 경우, 팝업 창이 이 프롬프트를 표시합니다. 중지의 영향이 허용 가능함을 확인하고 계속하려면 **yes**를 입력하십시오.

# 동적 재구성 소프트웨어 버그

본 절에서는 DR을 테스트하는 동안 발견되었던 더 중요한 버그들을 나열합니다. 이 목 록에 모든 버그가 있는 것은 아닙니다.

# 알려진 동적 재구성 버그

동적 재구성으로 CPU 보드를 제거한 후 cryptorand가 종료함 (버그 ID 4456095)

설명: 시스템이 SUNWski 패키지에 있는 cryptorand 프로세스를 실행 중인 경우, CPU/메모리(SB) 보드 단절의 일부 같은 메모리의 구성 해제로 인해 cryptorand가 /var/adm/messages에 기록되는 메시지와 함께 닫힙니다. 이 작업은 서브시스템을 보호하기 위해 무작위 번호 서비스를 거부하며, cryptorand가 시작될 때 제공된 모든 메모리는 구성 해제되지 않습니다.

cryptorand 프로세스는 /dev/random을 위한 무작위 번호를 제공합니다. cryptorand가 시작된 후, /dev/random이 사용 가능하게 되기 전의 시간은 시스템 에 있는 메모리량에 달려 있습니다. 메모리의 GB당 약 2분이 소요됩니다.

/dev/random을 사용하여 무작위 번호를 얻는 응용 프로그램이 일시적인 방해를 경험 할 수 있습니다. CPU/메모리 보드가 도메인에 추가되는 경우 cryptorand를 재시작할 필요가 없습니다.

해결책: CPU/메모리 보드가 도메인에서 제거되는 경우, 수퍼유저로서 다음 명령을 입 력하여 cryptorand를 재시작하십시오.

#### # **sh /etc/init.d/cryptorand start**

SBM이 때때로 DR 조작 중 시스템 패닉을 일으킴(버그 ID 4506562)

설명: Solaris Bandwidth Manager(SBM)이 사용 중인 동안 CPU를 포함하는 시스템 보드 가 시스템에서 제거될 때 패닉이 발생할 수 있습니다.

해결책: DR 시도에 사용될 시스템에 SBM을 설치하지 말고, SBM이 설치된 시스템에 대 해 CPU 시스템 보드 DR 조작을 수행하지 마십시오.

# ipc, vm 및 ism 스트레스를 실행하는 동안 rcm\_daemon을 기다리 는 DR 명령이 정지함(버그 ID 4508927)

설명: 드문 경우, Solaris 소프트웨어의 중지가 특정 사용자 스레드를 중지시키고 정지 된 상태로 남아있는 나머지 사용자들을 재시작하도록 하는 데 실패합니다. 영향을 받은 스레드에 따라서, 도메인에서 실행 중인 응용 프로그램이 실행을 중지하고 도메인이 재 시동될 때까지 다른 DR 조작이 불가능할 수 있습니다.

해결책: DR을 사용하여 영구 메모리를 포함하는 보드를 제거하지 마십시오.

## DR을 사용하여 SCSI 제어기를 단절할 수 없음(버그 ID 4446253)

설명: SCSI 제어기가 구성되지만 사용 중이 아닐 때, DR cfgadm(1M) 명령을 사용하 여 단절할 수 없습니다.

해결책: 없음.

### cfgadm\_sbd 플러그인 신호 처리가 완전히 고장남(버그ID 4498600)

설명: cfgadm 라이브러리의 단순 또는 다중 스레드된 클라이언트가 동시 sbd 요청을 발행할 때, 시스템이 중지할 수 있습니다.

해결책: 없음. 이 버그를 피하려면 cfgadm 대상 시스템 보드의 병렬 다중 인스턴스에 서 실행하지 말고 장기 실행 cfgadm 조작에 대해 CTRL-C와 같은 신호를 보내지 마십 시오.

CPU 전원 제어도 실행 중일 때 몇 번의 루프 후에 DR 조작이 중지함(버그 ID 4114317)

설명: 여러 개의 동시 DR 조작이 발생할 때나 psradm이 DR 조작과 동시에 실행될 때, mutex deadly embrace 때문에 시스템이 중지할 수 있습니다.

해결책: 직렬로(한 번에 하나의 DR 조작) DR 조작을 수행하고, 각 조작이 psradm을 실 행하기 전이나 다른 DR 조작을 시작하기 전에 정상적으로 완료될 수 있게 하십시오.

send\_mondo\_set이 시간 초과할 때 시스템 장애 가능(버그 ID 4518324)

설명: Sun Fire 시스템은 하나 이상의 CPU 보드가 DR 조작중 동기 정지하는 경우, 장애 가 발생할 수 있습니다. 동기 정지는 보드를 연결하거나 분리시켜야 합니다. 미해결 mondo 인터럽트가 있는 경우, 그리고 1초의 send\_mondo timeout 제한 내에 SCrk 동기 정지를 완료할 수 없는 모든 이유로 인해 시스템이 장애를 일으킵니다.

## DDI 레이어에 패닉된 sdrfunc\_072.pl 테스트(버그ID 4622581)

설명: cPCI 슬롯 조작은 PCI 버스 조작과 동시에 수행될 수 없습니다. 이 작업간에 최소 일초의 간격도 없다면 시스템이 패닉될 수도 있습니다. 수동 cfgadm 조작에 대한 위험 은 아주 작지만 쉘 스크립트에서 수행되는 것과 같이 자동화된 실행에 대해서는 위험이 더 높습니다.

해결책: cPCI 슬롯 DR 조작 및 PCI 버스 DR 조작을 자동화할 경우 이들 조작 간에 최소 일초의 여유를 둡니다.

Gigaswift cPCI 장치에서의 DR 단절이 ifconfig을 중지시킴 (버그ID 4942945)

설명: 많은 네트워크 로드 하에서 Gigaswift cPCI 장치의 단절 조작이 중지됩니다. 이 문 제는 단절이 ifconfig를 호출하여 인터페이스를 배관 해제하기 때문에 발생하며 해 당 프로세스는 많은 로드 하에서 진행될 수 없습니다. 또한 이 문제는 수동으로 초기화 된 ifconfig 배관 해제 조작에 적용됩니다.

해결책: 많은 트래픽이 나타날 경우 Gigaswift cPCI 장치를 단절하거나 배관 해제하지 마십시오.

## 어떤 경우 page\_retire가 Retired Page 목록을 갱신하지 않음(버그 ID 4893666)

설명: 비영구 메모리가 구성 해제된 경우 시스템은 회수된 페이지 목록에서 회수된 페 이지를 제거하여 페이지가 매달리지 않도록 합니다(즉, 구성 해제된 물리적 메모리를 가리키는 페이지).

영구 메모리가 구성 해제되면 대상 보드가 식별되고 먼저 구성 해제됩니다. 대상 보드 가 준비되면 원본 보드의 내용(영구 메모리)이 대상 보드에 복사됩니다. 그러면 대상 보 드가 원본 보드와 동일한 주소 범위를 갖도록 "이름이 바뀝니다"(메모리 제어기가 프로 그램됩니다). 이것은 원본 보드가 회수된 페이지를 포함한 경우 이름 바꾸기 후에 이들 페이지가 매달리지 않게 된다는 것을 의미합니다. 페이지들은 유효한 주소를 가리키지 만 그 주소들 뒤의 물리적 메모리는 대상 보드에 있습니다. 문제는 물리적 메모리가 양 호할 수도 있다는 것입니다(ECC 오류를 포함하지 않음).

해결책: 없음.

### 페이지 제거가 DR 조작 후 양호한 페이지를 제거함(버그ID 4860955)

설명: 자동 페이지 제거 기능으로 인해 DR 조작 후 양호한 페이지를 제거하게 될 수도 있습니다.

해결책: automatic\_page\_removal을 사용하지 마십시오.

## P0를 사용하여 cPCI IB를 동적 재구성할 수 없음(버그ID 4798990)

이 버그에 대한 자세한 정보는 Sun Alert 56880을 참조하십시오.

설명: Sun Fire E6900/E4900/6800/4810/4800/3800 시스템에서 Compact PCI (cPCI) I/O 보드는 해당 보드의 포트 0(P0)을 사용할 수 없을 때 구성 해제될 수 없습니다. 이 문제 는 Solaris 9을 실행하거나, Sun Patch 108528-11에서 -27 및 그 이후를 실행 또는 Sun Patch 111372-02에서 -04가 있는 Solaris 8을 실행 중인 시스템에만 존재합니다. 이것은 cPCI 보드를 수반하는 DR 조작 중에만 발생하며 다음과 유사한 오류 메시지를 표시합 니다.

# cfgadm -c unconfigure IB7

해결책: P0 자체를 비활성화 시킬 필요가 없는 경우, 대신 해당 슬롯을 비활성화 하십시 오.

# Sun Enterprise 중급 시스템에 대한 미해 결 문제

본 장에는 Solaris 8 2/04 소프트웨어를 실행 중인 Sun Enterprise 중급 서버-- Sun Enterprise 6500/6000/5500/5000/4500/4000/3500/3000 시스템 --에 관련된 최신 정보가 들 어 있습니다.

더 새로운 Sun Fire E6900/E4900/6800/4810/4800/3800 시스템에 대한 정보는 5 [장을](#page-70-0) 참 조하십시오.

Solaris 8 운영 환경은 위에 언급된 시스템의 CPU/메모리 보드 및 대부분의 I/O 보드에 대한 지원을 포함합니다.

참고 **–** 본 릴리스는 Sun Fire 중급 서버로 교체된 Sun Enterprise 중급 서버를 지원하는 최신 Solaris 릴리스일 수도 있습니다.

# Sun Enterprise 중급 시스템의 동적 재구성

이 릴리스 노트들은 Solaris 8 2/04 운영 환경을 실행 중인 Sun Enterprise 중급 시스템용 동적 재구성(DR) 기능성에 대한 최신 정보를 제공합니다. 이 시스템의 DR에 대한 자세 한 정보는 Sun Enterprise 3x00, 4x00, 5x00 및 6x00 시스템용 Dynamic Reconfiguration 사 용 설명서를 참조하십시오.

Solaris 8 2/04 릴리스는 Sun Enterprise 중급 시스템의 대부분의 I/O 보드 및 CPU/메모리 보드에 대한 지원을 포함합니다.

# 지원되는 하드웨어

계속하기 전에 사용 중인 시스템이 DR을 지원하는지 확인하십시오. 콘솔 또는 콘솔 로 그에 다음 메시지가 나타나면 해당 하드웨어가 구식 디자인이고 DR에 적합하지 않은 것입니다.

Hot Plug not supported in this system

지원되는 I/O 보드는 다음 웹 사이트의 "Solaris 8" 절에 나열됩니다.

http://sunsolve5.sun.com/sunsolve/Enterprise-dr

I/O 보드 유형 2 (그래픽), 유형 3 (PCI) 및 유형 5 (그래픽 및 SOC+)는 지원되지 않습니 다.

펌웨어 메모

FC-AL 디스크 어레이 또는 내장 드라이브

Sun Enterprise 3500 시스템의 Sun StorEdge A5000 디스크 어레이 또는 내장 FC-AL 디스 크의 경우, 펌웨어 버전은 ST19171FC 0413 및 후속 호환 버전이어야 합니다. 자세한 정 보는 다음 웹 사이트의 "Solaris 8" 절을 참조하십시오.

http://sunsolve5.sun.com/sunsolve/Enterprise-dr

# CPU 및 I/O 보드에 대한 PROM 갱신

3.2.22 (펌웨어 패치 ID 103346) 이후의 CPU PROM 버전을 실행 중인 Sun Enterprise 중 급 서버만 Solaris 8 2/04 릴리스를 지원합니다. 이 펌웨어는 SunSolve 웹사이트에서 구 할 수 있습니다. 75 [페이지의](#page-82-0) "펌웨어를 얻는 방법"을 참조하십시오.

이전 버전의 CPU PROM은 시동 시에 다음 메시지를 표시할 수 있습니다.

Firmware does not support Dynamic Reconfiguration

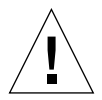

주의 **–** CPU PROM 3.2.16 및 이전 버전들은 CPU/메모리 보드의 DR을 지원하지 않음에 도 불구하고 이 메시지를 표시하지 않습니다.

#### O 현재 **PROM** 개정을 보려면 ok 프롬프트에 .version 및 banner를 입력하십시오**.**

시스템이 다음과 유사한 정보를 표시합니다.

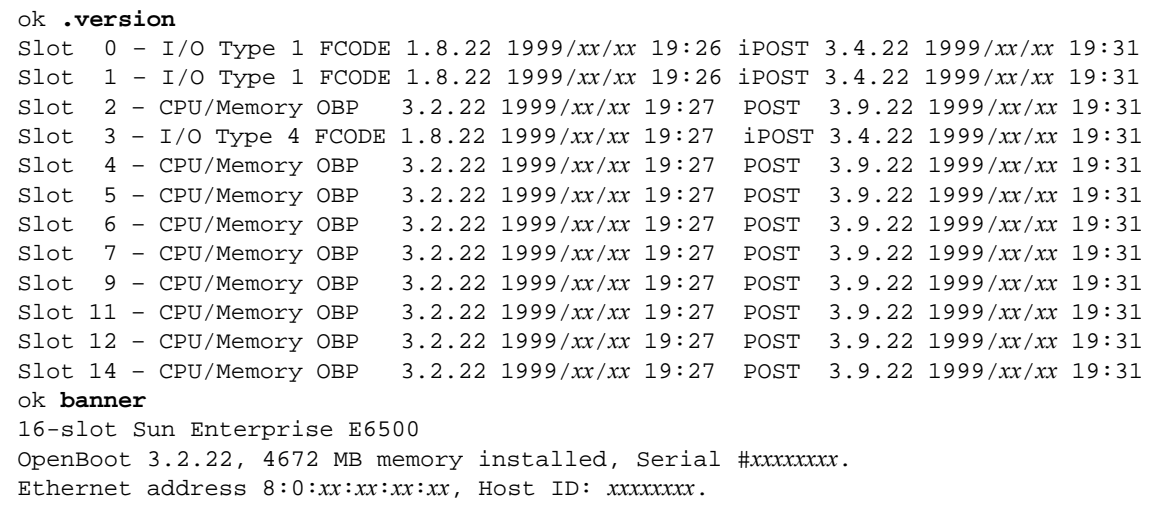

<span id="page-82-0"></span>펌웨어를 얻는 방법 펌웨어 갱신에 대한 정보는 다음 웹사이트의 "Solaris 8" 절을 참조하십시오. http://sunsolve5.sun.com/sunsolve/Enterprise-dr 이 사이트에는 다음 작업을 수행하는 방법에 대한 정보가 있습니다. ■ DR 가능 PROM 펌웨어 다운로드 ■ PROM 갱신 웹 사이트를 사용할 수 없는 경우, Sun 지원 서비스 제공자에게 지원을 요청하십시오.

# 소프트웨어 메모

동적 재구성 작동 가능

/etc/system 파일에서 두 변수가 DR을 작동하도록 설정되고 추가 변수 하나가 CPU/ 메모리 보드를 제거하도록 설정되어야 합니다.

#### **1.** 수퍼유저로 로그인합니다**.**

**2. DR**을 작동하려면 /etc/system 파일을 편집하고 /etc/system 파일에 다음 행을 추 가합니다**.** 

```
set pln:pln_enable_detach_suspend=1
set soc:soc_enable_detach_suspend=1
```
**3. CPU/**메모리 보드를 제거하려면 /etc/system 파일에 다음 행을 추가합니다**.** 

```
set kernel cage enable=1
```
이 변수를 설정하면 메모리 구성 해제 작업이 가능하게 됩니다.

#### **4.** 시스템을 재시동하여 변경 사항이 적용되도록 합니다**.**

### Quiesce Test

대형 시스템에서, quiesce-test 명령(cfgadm -x quiesce-test sysctrl0:slot번호)은 1분 이상 실행할 수 있습니다. 이 시간 동안 cfgadm이 호환 불가능한 드라이버를 찾지 않는 경우 메시지가 표시되지 않습니다. 이것이 정상적인 동 작입니다.

### 비활성화 보드 목록

보드가 비활성화 보드 목록에 있는 경우에는 보드를 연결하려 시도하면 오류 메시지가 생성될 수 있습니다.

# **cfgadm -c connect sysctrl0:slot** 번호 cfgadm: Hardware specific failure: connect failed: board is disabled: must override with [-f][-o enable-at-boot]

O 비활성화 조건을 대체하려면 cfgadm 명령과 함께 강제 플래그**(**-f**)** 또는 활성화 옵션 **(**-o enable-at-boot**)**을 사용하십시오**.** 

# **cfgadm -f -c connect sysctrl0:slot** 번호

# **cfgadm -o enable-at-boot -c connect sysctrl0:slot** 번호

● 비활성화 보드 목록에서 모든 보드를 제거하려면 시스템 명령으로 disabled-boardlist 변수를 널 세트로 설정하십시오**.** 

```
# eeprom disabled-board-list=
```
● OpenBoot 프롬프트에 있는 경우에는 이 명령을 대신 사용하여 비활성화 보드 목록에서 모든 보드를 제거하십시오**.** 

OK **set-default disabled-board-list**

disabled-board-list 설정에 대한 추가 정보는 이번 릴리스의 Solaris on Sun Hardware Collection AnswerBook 세트에 있는 *Platform Notes: Sun Enterprise 3x00, 4x00, 5x00, and 6x00 Systems* 설명서의 "Specific NVRAM Variables"절을 참조하십시오.

# 비활성화 메모리 목록

OpenBoot PROM disabled-memory-list 설정에 대한 정보는 이번 릴리스의 Solaris On Sun Hardware Collection AnswerBook 세트에 있는 *Platform Notes: Sun Enterprise 3x00, 4x00, 5x00, and 6x00 Systems* 설명서의 "Specific NVRAM Variables"절을 참조하십 시오.

## 불안전 분리 드라이버 언로드

불안전 분리 드라이버를 언로드할 필요가 있는 경우에는 modinfo(1M) 줄 명령을 사 용하여 드라이버의 모듈 ID를 찾으십시오. 그런 다음 modunload(1M) 명령에 모듈 ID 를 사용하여 불안전 분리 드라이버를 로드하지 ûb을 수 있습니다.

### 인터리브 메모리

인터리브 메모리를 포함하는 메모리 보드 또는 CPU/메모리 보드는 동적으로 구성 해제 될 수 없습니다.

메모리가 인터리브되는지 판별하려면, prtdiag 명령 또는 cfgadm 명령을 사용하십시 오.

CPU/메모리 보드에서 DR 작동을 허용하려면 NVRAM memory-interleave 특성을 min으로 설정하십시오.

인터리브 메모리에 대한 관련 정보는 78 [페이지의](#page-85-0) "치명적 재설정 후 메모리 인터리빙 이 잘못 설정됨(버그 [ID 4156075\)"](#page-85-0) 및 79 [페이지의](#page-86-0) "DR: 인터리브 메모리를 갖는 CPU/ 메모리 보드를 구성 해제할 수 없음(버그 [ID 4210234\)"](#page-86-0)을 참조하십시오.

### 연결 순서중 자체 테스트 실패

DR 연결 순서중에 오류 "cfgadm: Hardware specific failure: connect failed: firmware operation error"가 표시되는 경우, 가능한 한 빨리 시스템 에서 보드를 제거하십시오. 보드는 자체 테스트에 실패했으며, 보드를 제거하는 것이 다음 재시동중에 발생할 수 있는 재구성 오류를 피할 수 있습니다.

실패한 작업을 즉시 재시도하려는 경우, 보드 상태가 추가 작업을 허용하지 않기 때문 에 먼저 보드를 제거한 후 재삽입해야 합니다.

# 알려진 버그

다음 목록은 언제라도 바뀔 수 있습니다. 최신 버그 및 패치에 대한 정보는 다음을 참조 하십시오.

http://sunsolve5.sun.com/sunsolve/Enterprise-dr

### cfgadm -v가 적절하게 동작하지 않음(버그 ID 4149371)

메모리 테스트는 가끔씩 계속 실행중임을 표시해야 합니다. 긴 테스트 중에 사용자는 시스템이 정지되지 않았는지를 쉽게 판별할 수 없습니다.

해결책: vmstat(1M), ps(1) 또는 유사한 쉘 명령을 사용하여 다른 쉘이나 창에서 시 스템 진행을 감시하십시오.

### <span id="page-85-0"></span>치명적 재설정 후 메모리 인터리빙이 잘못 설정됨(버그 ID 4156075)

Sun Enterprise *x*500 서버가 치명적 재설정 후 재시동되면 메모리 인터리빙이 잘못된 상 태에 남아 있습니다. 후속 DR 작동은 실패합니다. 이 문제는 메모리 인터리빙이 min으 로 설정된 시스템에서만 발생합니다.

해결책: 두 가지 선택사항이 아래에 나열됩니다.

#### O 문제점이 발생한 후 해결하려면**,** OK 프롬프트에서 수동으로 시스템을 재설정하십시오**.**

#### O 문제점이 발생하기 전에 피하려면**, NVRAM** memory-interleave 특성을 max로 설정 하십시오**.**

이것은 시스템이 시동될 때마다 메모리가 인터리브되도록 만듭니다. 그러나, 인터리브 메모리를 포함하는 메모리 보드가 동적으로 구성 해제될 수 없을 때 이 옵션을 수용할 수 없는 경우도 있습니다. 79 [페이지의](#page-86-0) "DR: 인터리브 메모리를 갖는 CPU/메모리 보드 를 구성 해제할 수 없음(버그 [ID 4210234\)"](#page-86-0)을 참조하십시오.

## 프로세서 구성 후에 vmstat 출력이 올바르지 않음(버그 ID 4159024)

vmstat는 CPU를 구성한 후 대단히 높은 수의 인터럽트를 보여줍니다. vmstat가 백그 라운드에 있을 때, 인터럽트 필드는 비정상적으로 커집니다(그러나 이것이 문제점의 존 재를 나타내지는 않습니다). 다음 보기의 마지막 행에서, 인터럽트(in) 열은 4294967216의 값을 갖습니다.

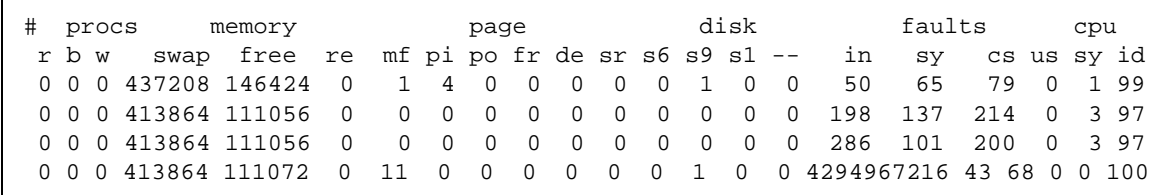

해결책: vmstat를 재시작하십시오.

# <span id="page-86-0"></span>DR: 인터리브 메모리를 갖는 CPU/메모리 보드를 구성 해제할 수 없음(버그 ID 4210234)

인터리브 메모리를 갖는 CPU/메모리 보드를 구성 해제할 수 없습니다.

메모리 또는 메모리 - 전용 보드가 있는 CPU를 구성 해제한 후 단절하려면, 먼저 메모리 를 구성 해제해야 합니다. 그러나, 보드상의 메모리가 다른 보드의 메모리로 인터리브 되는 경우, 해당 메모리는 현재 동적으로 구성 해제될 수 없습니다.

prtdiag 또는 cfgadm 명령을 사용하여 메모리 인터리빙을 표시할 수 있습니다.

해결책: 보드를 서비스하기 전에 시스템을 셧다운한 후, 그 후에 재시동하십시오. CPU/ 메모리 보드에 대한 추후의 DR 작동을 허용하려면 NVRAM memory-interleave 특 성을 min으로 설정하십시오. 또한 인터리브 메모리에 대한 관련 논의는 78 [페이지의](#page-85-0) 爐 「資° 재설정 후 메모리 인터리빙이 잘못 설정됨(버그 [ID 4156075\)"](#page-85-0)을 참조하십시오.

# DR: 영구적인 메모리를 갖는 CPU/메모리 보드를 구성 해제할 수 없음(버그 ID 4210280)

메모리 또는 메모리 전용 보드가 있는 CPU를 구성 해제한 후 단절하려면, 먼저 메모리 를 구성 해제해야 합니다. 그러나, 일부 메모리가 현재 위치를 변경할 수 없습니다. 이 메모리를 영구적인 것으로 간주합니다.

보드상의 영구 메모리는 cfgadm 상태 화면에서 奴뎠맛皓으로 표시됩니다.

```
# cfgadm -s cols=ap_id:type:info
Ap_Id Type Information
ac0:bank0 memory slot3 64Mb base 0x0 permanent
ac0:bank1 memory slot3 empty
ac1:bank0 memory slot5 empty
ac1:bank1 memory slot5 64Mb base 0x40000000
```
이 보기에서, slot3에 있는 보드가 영구 메모리를 갖고 따라서 제거할 수 없습니다.

해결책: 보드를 서비스하기 전에 시스템을 셧다운한 후, 그 후에 재시동하십시오.

동시 cfgadm 명령을 실행할 때 cfgadm 단절이 실패함(버그 ID 4220105)

한 보드에서 cfgadm 프로세스가 실행중인 경우, 동시에 두 번째 보드를 단절하려는 시 도는 실패합니다.

다른 보드에서 cfgadm 프로세스가 이미 실행중인 경우 cfgadm 단절 작업은 실패합니 다. 메시지는 다음과 같습니다.

cfgadm: Hardware specific failure: disconnect failed: nexus error during detach: 주소

해결책: 한 번에 하나의 cfgadm 작업만을 수행하십시오. 한 보드에서 cfgadm 작업이 실행중인 경우, 그것이 끝나기를 기다린 후에 두 번째 보드에서 cfgadm 단절 작업을 시 작하십시오.

QFE 카드를 내장하는 Sun Enterprise 서버 보드를 제거 및/또는 분리할 수 없음(버그 ID 4231845)

Solaris 2.5.1 기반 Intel 플랫폼 클라이언트용 시동 서버로 구성된 서버는 rpld 장치가 사 용중인지 여부에 관계없이 여러 rpld 작업을 실행중입니다. 이들 활성 참조는 DR 작동 이 이들 장치를 분리하지 못하게 합니다.

해결책: DR 분리 작동을 수행합니다.

#### **1.** /rplboot 디렉토리를 제거하거나 이름 재지정합니다**.**

**2.** 다음 명령으로 **NFS** 서비스를 셧다운합니다**.** 

```
# sh /etc/init.d/nfs.server stop
```
- **3. DR** 분리 작동을 수행합니다**.**
- **4.** 다음 명령으로 **NFS** 서비스를 재시작합니다**.**

```
# sh /etc/init.d/nfs.server start
```
# Sun Enterprise 10000 릴리스 노트

이 장에는 Sun Enterprise 10000 서버의 SSP 3.5, DR(동적 재구성), InterDomain Network(IDN) 및 Sun Enterprise 10000 도메인의 Solaris 운영 환경을 위한 릴리스 노트가 들어 있습니다.

# SSP 3.5 알려진 문제

SSP 3.5 기능에 대한 개요는 *SSP 3.5 Installation Guide and Release Notes*를 참조하십시 오. 이 문서에서 알려진 버그의 목록은 출판된 날짜의 목록과 동일합니다. Sun은 SSP 3.5에 사용 가능한 SSP 패치에 대해 규칙적으로 SunSolve 웹 사이트를 확인하는 것을 권 장합니다.

http://sunsolve.Sun.com

SSP 소프트웨어 패치를 설치해야 할 경우, *SSP 3.5 Installation Guide and Release Notes* 에서 설명한 대로, 반드시 주 및 예비 SSP 둘 모두에 패치를 설치해야 합니다.

참고 **–** Solaris 8 2/04 릴리스에 대해, SSP 패치 112178이 SSP 3.5 소프트웨어에 적용되 어 있음을 기억하십시오. 이 패치는 버그 4505031를 수정합니다. 이 버그는 시스템이 Sun Enterprise 10000 서버용 SSP로서 구성되어 있는지 질문하는 프롬프트가 반복적으 로 나타나는 것입니다. 이 프롬프트는 Solaris 운영 환경 설치 후 나타납니다. 패치는 SSP 3.5 소프트웨어 기능을 영향을 미치지 않습니다.

동적 재구성

릴리스 노트 및 본 절의 기타 기술적인 정보는 Solaris 8 2/04 소프트웨어를 실행 중인 Sun Enterprise 10000 시스템의 도메인에 있는 동적 재구성(DR) 소프트웨어에만 적용됩 니다.

# 일반적인 문제

이 절은 Sun Enterprise 10000 서버에서의 DR과 관련되는 일반적인 문제를 설명합니다. DR을 설치 또는 구성하기 전에 이 절을 읽어야 합니다.

## DR 및 바인드된 사용자 프로세스

Solaris 8 2/04의 경우, DR은 더 이상 분리될 CPU에서 사용자 프로세스를 자동으로 바인 드 해제하지 않습니다. Users must perform this operation themselves before initiating a detach sequence. CPU가 바인드된 프로세스를 갖게 되면, 제거 작동은 실패합니다.

# DR 중에 oprom\_checknodeid() 문제 (4474330)

/dev/openprom 인터페이스가 DR 단절 후에 PROM 장치 트리에 액세스할 때 특정 상 황에서 패닉이 발생할 수 있습니다. openprom 드라이버가 DR 단절 후에 유효하지 않 게 될 수 있는 노드 정보를 캐쉬합니다. 결과적으로, OpenBoot PROM에 잘못된 노드 주 소가 전달될 수 있습니다.

해결책: 이 상황이 발생하는 가능성을 최소화하려면, prtconf 같이 DR 단절 조작 중, 직전 또는 후에 /dev/openprom 인터페이스를 사용하는 응용 프로그램 사용을 중단 하십시오. picld(1M)가 /dev/openprom 드라이버를 사용함을 유의하십시오.

## QFE가 DR 분리 후 재개하지 못함 (4499428)

qfe 드라이버가 Solaris 운영 환경의 DR 조작 중지 동안 일시 중단된 후, qfe 드라이버가 올바르게 재개하지 않을 수 있습니다. 이것은 네트워크 연결 유실을 가져옵니다. 이 조 건이 발생하는 경우, 도메인은 여전히 SSP로부터 네트워크 콘솔을 통해 액세스 가능합 니다.

해결책: 네트워크 콘솔에서 다음 명령을 순서대로 실행하여 qfe 장치를 재설정하십시 오.

```
# ifconfig qfe_ 장치 down
# ifconfig qfe_ 장치 up
```
여기서 *qfe\_*장치는 영향을 받은 qfe 장치(예: qfe0)입니다.

# 특정 상황에서 DR 3.0 활성화에 추가 단계가 필요함 (버그 ID 4507010)

 SSP를 SSP 3.5로 업그레이드하기 전에 도메인에서 Solaris 운영 환경을 업그레이드하거 나 새로 설치를 수행하는 경우, 도메인이 DR 3.0에 대해 적절하게 구성되지 않습니다.

해결책: SSP가 SSP 3.5로 업그레이드된 후 도메인에서 수퍼유저로서 다음 명령을 실행 하십시오. DR 3.0이 도메인에서 활성화될 때까지는 이 해결책이 필요없습니다.

```
# devfsadm -i ngdr
```
# InterDomain Networks (IDN)

# 일반적인 문제

도메인이 IDN의 일부가 되려면, 해당 도메인에서 활성 메모리를 갖는 모든 보드가 최소 한 하나의 활성 CPU를 가져야 합니다.

# Solaris 운영 환경

이 절에서는 Sun Enterprise 10000 서버에 대한 Solaris 8 2/04 운영 환경에 관한 일반적인 문제, 알려진 버그, 패치 및 노트를 설명합니다.

# 일반적인 문제

Alternate Pathing (AP), 동적 재구성(DR) 및 InterDomain Networks는 Solaris 8 2/04 릴리 스를 지원합니다.

참고 **–** Sun Enterprise 10000 도메인에서 DR 모델 3.0을 사용하려는 경우, 해당 도메인 에 대한 Solaris 8 2/04 운영 환경의 처음 설치 또는 업그레이드를 시작하기 전에 System Service Processor에 SSP 3.5를 설치해야 합니다. SSP 3.5는 Sun Enterprise 10000 도메인 에서 Solaris 8 2/04 운영 환경을 지원합니다.

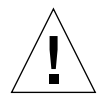

주의 **–** Solaris 8 2/04 Installation CD를 사용하여 Sun Enterprise 10000 도메인에 Solaris 운영 환경을 설치 또는 업그레이드하지 마십시오. *SSP 3.5 Installation Guide and Release Notes*에 설명된 대로, Solaris 8 2/04 Software 1 of 2 CD에서 설치를 시작하십시오.

## Solaris 8 2/04 및 시동 디스크 파티션 크기

Solaris 2.6에서 Solaris 8 2/04로 운영 환경을 업그레이드 중이고 *SMCC Hardware Platform Guide Solaris 2.6*에서 제안하는 분할 영역 배치를 사용한 경우, 업그레이드하 기에는 분할 영역이 충분히 크지 않을 수 있습니다. 실례로, /usr 분할 영역은 적어도 653 MB이어야 합니다. /usr이 업그레이드를 수행하기 위해 필요한 크기보다 작은 경 우, suninstall은 Dynamic Space Reallocation(DSR) 모드를 사용하여 디스크 분할 영 역의 공간을 재할당합니다.

DSR은 일부 시스템에는 적합하지 않은 분할 영역 배치를 계산할 수 있습니다. 실례로, DSR은 DSR에 사용되지 않는 것으로 나타나는 분할 영역(원시 데이터 또는 다른 유형 의 파일 시스템을 포함할 수 있는 비 UFS 분할 영역)을 선택할 수 있습니다. DSR이 사 용된 분할 영역을 선택하는 경우, 데이터 유실이 발생할 수 있습니다. 따라서, DSR이 디 스크 분할 영역의 재할당을 계속할 수 있도록 허용하기 전에 DSR이 사용할 분할 영역 의 현재 상태를 알아야 합니다.

DSR이 수용 가능한 배치를 제시하고 사용자가 재할당을 진행할 것을 선택한 후, DSR은 영향을 받는 파일 시스템을 조정하고, 업그레이드가 계속됩니다. 그러나, 사용자의 필 요에 맞도록 배치를 제한할 수 없는 경우, 시동 장치를 수동으로 재분할하거나 새로운 설치를 수행해야 할 것입니다.

## OpenBoot PROM 변수

OpenBoot PROM 프롬프트(ok)에서 boot net 명령을 수행하기 전에, local-macaddress? 변수가 출하시 설정된 *false*로 설정됩니다. 변수가 *true*로 설정되는 경우, 값 이 적절한 지역 구성임을 보장해야 합니다.

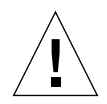

주의 **–** local-mac-address?가 true로 설정되는 경우, 도메인이 네트워크상에서 성 공적으로 시동하지 못할 수 있습니다.

netcon(1M) 창에서, OpenBoot PROM 프롬프트에서 다음 명령을 사용하여 OpenBoot PROM 변수의 값을 표시할 수 있습니다.

ok **printenv**

▼ local-mac-address? 변수 설정

O 이 변수가 true로 설정되는 경우**,** setenv 명령을 사용하여 false로 설정하십시오**.**

ok **setenv local-mac-address? false**

알려진 버그

32 비트 모드에서 Sun Enterprise 10000 시스템 시동(버그 ID 4348354)

64 GB의 메모리를 갖는 Sun Enterprise 10000 시스템은 32 비트 모드에서 Solaris 8 2/04 운영 환경을 시동할 수 없습니다.

# Sun Fire 최고급 시스템에 대한 미해결 문제

본 장에서는 Solaris 8 2/04 소프트웨어를 실행 중인 Sun Fire 최고급 시스템 서버-- Sun Fire E25K/E20K/15K/12K 시스템 --에 관련된 미해결 문제에 대해 설명합니다.

# Sun Fire 최고급 시스템의 동적 재구성

동적 재구성(DR)에는 두 가지 구성요소가 있습니다. 하나는 시스템 제어기의 System Management Services (SMS) 환경에서 실행되는 것이며 또 다른 하나는 도메인의 Solaris 환경에서 실행되는 것입니다.

이 절에서는 Solaris 8 2/04 소프트웨어에서 실행 중인 도메인편 DR에 대한 미해결 문제 에 대해 설명합니다. SMS편 DR에 대한 정보는 시스템이 실행 중인 SMS 릴리스에 해당 하는 *System Management Services* 릴리스 노트 및 *System Management Services Dynamic Reconfiguration* 사용 설명서를 참조하십시오.

# 알려진 동적 재구성 버그

이 절에서는 본 문서의 출판 날짜로 존재하는 알려진 중요한 도메인편 DR 버그를 나열 합니다.

CPU 전원 제어도 실행 중일 때 몇 번의 루프 후에 DR 조작이 중 지함 (버그 ID 4114317)

여러 개의 동시 DR 조작이 발생할 때나 psradm이 DR 조작과 동시에 실행될 때, mutex deadly embrace 때문에 시스템이 중지할 수 있습니다.

해결책: 직렬로(한 번에 하나의 DR 조작) DR 조작을 수행하고, 각 조작이 psradm을 실 행하기 전이나 다른 DR 조작을 시작하기 전에 정상적으로 완료될 수 있게 하십시오.

## DR을 사용하여 SCSI 제어기를 단절할 수 없음 (버그 ID 4446253)

SCSI 제어기가 구성되지만 사용 중이 아닐 때, DR cfgadm(1M) 명령을 사용하여 단절 할 수 없습니다.

해결책: 없음.

ipc, vm 및 ism 스트레스를 실행하는 동안 rcm\_daemon을 기 다리는 DR 명령이 정지함 (버그 ID 4508927)

드문 경우, Solaris 소프트웨어의 중지가 특정 사용자 스레드를 중지시키고 정지된 상태 로 남아있는 나머지 사용자들을 재시작하도록 하는 데 실패합니다. 영향을 받은 스레드 에 따라서, 도메인에서 실행 중인 응용 프로그램이 실행을 중지하고 도메인이 재시동될 때까지 다른 DR 조작이 불가능할 수 있습니다.

해결책: DR을 사용하여 영구 메모리를 포함하는 보드를 제거하지 마십시오.

## cfgadm\_sbd 플러그인 신호 처리가 완전히 고장남(버그ID 4498600)

설명: cfgadm 라이브러리의 다중 스레드된 클라이언트가 동시 sbd 요청을 발행할 때, 시스템이 중지할 수 있습니다.

해결책: 없음. 이 버그를 피하려면 cfgadm 대상 시스템 보드의 병렬 다중 인스턴스에 서 실행하지 말고 장기 실행 cfgadm 조작에 대해 CTRL-C와 같은 신호를 보내지 마십 시오.

# 슬롯 1 DR 및 PCI 핫플러그의 동시 조작 중 시스템 패닉(버그ID 4797110)

PCI 옵션 카드가 구성됨과 동시에 hsPCI I/O 보드를 구성 해제하면 시스템이 패닉됩니 다. 예를 들어, 패닉은 다음 명령들이 동시에 실행되는 동안 발생합니다. 이 예에서, pcisch18:e03b1slot2는 IO3의 네 개 PCI 슬롯 중 하나입니다.

```
# cfgadm -c unconfigure IO3
# cfgadm -c configure pcisch18:e03b1slot2
```
해결책: hsPCI I/O 보드가 구성 해제되는 동안 PCI 핫플러그 조작을 실행하지 마십시 오.

```
카세트가 빈 PCI 슬롯이 DR 조작 후 disconnected 상태를 표
시함(버그ID 4809799)
```
경쟁 상태 때문에 카세트가 비어 있는 PCI 슬롯은 슬롯 1 I/O 보드(hsPCI)에서의 DR 조 작 후 일상적인 connected 상태보다는 disconnected 상태를 표시할 수도 있습니 다. 카세트가 비어 있는 PCI 슬롯은 FRUID 목적을 위해 connected 상태에 있어야 합 니다. 예를 들면:

PCI Slot with empty cassette showing incorrect state: # **cfgadm -al pcisch17:e00b1slot0**  pcisch17:e00b1slot0 unknown disconnected unconfigured unknown PCI Slot with empty cassette showing correct state: # **cfgadm -al pcisch17:e00b1slot0** pcisch17:e00b1slot0 unknown connected unconfigured unknown

해결책: cfgadm 명령을 실행하여 PCI 슬롯을 연결 상태로 둡니다. 예를 들면:

```
 # cfgadm -c connect pcisch17:e00b1slot0
```
복사-이름 바꾸기/재시동 이벤트 순서가 중지 단계 중 OS를 정지시킴(버그ID 4806726)

32 GB 보드에서 영구 메모리가 구성 해제되고 복사-이름 바꾸기가 32 GB 미만의 메모 리가 있는 대상 보드에 쓰고 또 다른 복사-이름 바꾸기가 32 GB 미만의 제 3의 보드에 쓰기를 시도하면 정지가 발생할 수 있습니다. 일례로 32 GB 보드에서 8GB 보드로 메모 리가 이동한 후 16GB로 이동할 수도 있습니다.

해결책: 32 GB 보드에 영구 메모리를 할당하지 말거나 32 GB의 메모리가 있는 메모리 및 구성 해제될 때 도메인에 있지 않은 메모리를 혼합하지 마십시오.

# page\_retire가 회수된 페이지 목록을 갱신하지 않을 수도 있 음(버그ID 4893666)

비영구 메모리가 구성 해제된 경우 시스템은 회수된 페이지 목록에서 회수된 페이지를 제거하여 페이지가 매달리지 않도록 합니다(즉, 구성 해제된 물리적 메모리를 가리키는 페이지).

영구 메모리가 구성 해제되면 대상 보드가 식별되고 먼저 구성 해제됩니다. 대상 보드 가 준비되면 원본 보드의 내용(영구 메모리)이 대상 보드에 복사됩니다. 그러면 대상 보 드가 원본 보드와 동일한 주소 범위를 갖도록 "이름이 바뀝니다"(메모리 제어기가 프로 그램됩니다). 그러므로 원본 보드가 회수된 페이지를 포함하는 경우 이 페이지들은 이 름 바꾸기 후 페이지를 매달지 않습니다. 페이지들은 유효한 주소를 가리키지만 그 주 소들 뒤의 물리적 메모리는 대상 보드에 있습니다. 문제는 물리적 메모리가 양호할 수 도 있다는 것입니다(ECC 오류를 포함하지 않음).

해결책: 없음.

페이지 제거가 DR 조작 후 양호한 페이지를 제거함 (버그ID 4860955)

자동 페이지 제거 기능으로 인해 DR 조작 후 양호한 페이지를 제거하게 될 수도 있습니 다.

해결책: automatic\_page\_removal을 사용하지 마십시오.

Solaris Failed to Deprobe 오류와 함께 DR 분리 실패; Cannot Read Property Value: Device Node 0x0: Property Name와 함께 DR 장착 실패(버그ID 4913987)

이러한 오류는 고유하지 않은 portID를 정의하는 장치가 있는 시스템에서 발생할 수 있습니다. 예를 들어, portID가 0x000000로 정의되는 CPU에서 DR 조작을 시도하고 또한 시스템이 portID가 0x000000로 정의되는 I/O 장치를 포함하는 경우, DR 조작은 실패합니다.

해결책: 없음.

# 알려진 비DR 버그

잘못된 보드 속도 표시(버그 4964679)

Sun Fire E25K 또는 E20K의 Prtdiag, psrinfo 및 cfgadm 명령은 실제 속도가 아니라 보드 가 평가되는 속도를 잘못 표시할 수도 있습니다.

해결책: 가능한 해결책에 대해서는 권한이 있는 Sun Service 담당자에게 문의하십시오.